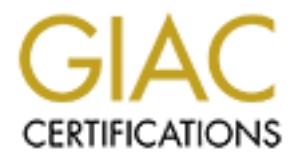

## Global Information Assurance Certification Paper

## Copyright SANS Institute [Author Retains Full Rights](http://www.giac.org)

This paper is taken from the GIAC directory of certified professionals. Reposting is not permited without express written permission.

## [Interested in learning more?](http://www.giac.org/registration/gcux)

Check out the list of upcoming events offering "Securing Linux/Unix (Security 506)" at http://www.giac.org/registration/gcux

# **O** SAMS INSTITUTE 2006 PASSAGE 2006 FULL RIGHTS. Securing a Horde Webmail Server on RedHat 7.3 Step by Step

**By James Philput GIAC Certified UNIX Security Administrator GCUX Practical - Option 1 Version 1.9 Date: 11/25/2003**

#### **Contents:**

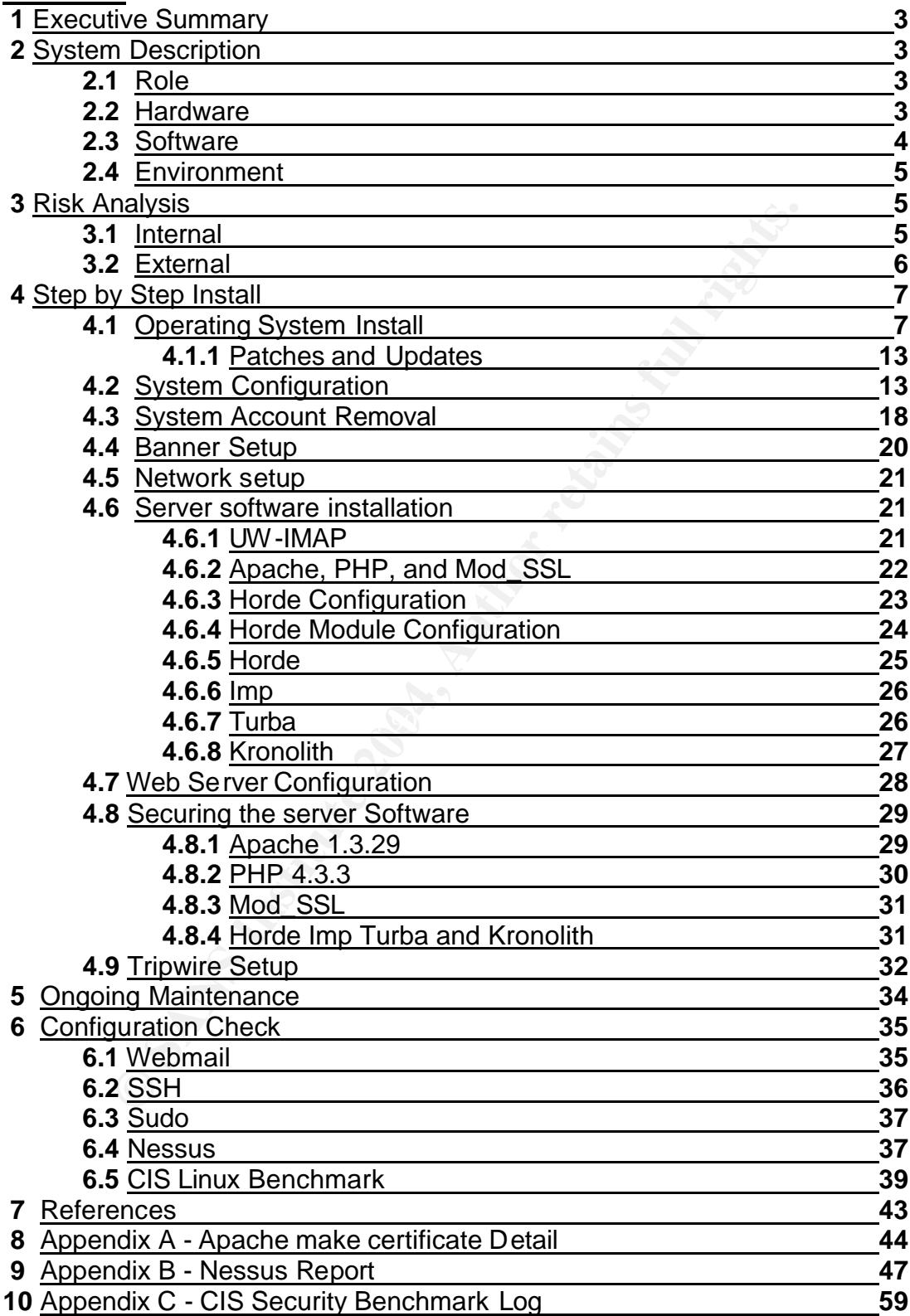

#### **1. Executive Summary:**

The purpose of this document is to detail the configuration and installation of a secure webmail server. The system is designed to allow company employees to send and receive email from anywhere that allows them access to the World Wide Web. As this server will have to be accessible to the Internet, certain steps must be taken to ensure it's security. This system, if compromised could allow a malicious user to gain access to company email, and possibly act as a jumping off point for the compromise of other systems on the company network. It is therefore imperative that this machine be installed securely, and maintained in that state once it is in production. This document will take you through the steps necessary to secure the server's operating system and services. Additionally, it will detail the steps necessary to maintain it in a secure state for the life of the server.

#### **2. System Description:**

#### **2.1 Role:**

**Stare to gain access to compary email, and possibly act as a compromise of other systems on the compary netwo<br>imperative that this machine be installed securely, and mai<br>once it is in production. This document will take y** access their email from anywhere that they have access to the Internet. The This server is being built to address the growing need in this company for a remotely accessible email system. Although plans are in place to build a VPN that will allow remote access to the corporate network, both the Sales department, and the company's telecommuting workforce need a more immediate solution. This server will provide a web front end for employees to server will connect to the primary mail server using the Horde webmail interface, and thus allow the users to send and receive email as though they were in the office. Additionally, we will be adding several modules from the Horde Framework to provide the users a few of the features that they have come to expect from their standard email clients. We will be adding Horde's Imp module to better facilitate the transfer of mail, Horde's Turba module to allow the users to store limited contact information in an online addressbook, and Horde's Kronolith module will allow remote users access to a Calendar/Scheduler from the web. The webmail server is designed to be a supplementary mail system, and not to be used as any users primary mail client. The heaviest use on this server will come from the company's 20 part time teleworkers. These individuals work from home for two to three days per week, and will use the Horde framework for email on those days.

#### **2.2 Hardware:**

The webmail server is being built on a moderately powerful computer. The server is running an AMD Athlon 2400+ with 256MB of RAM, and a 60GB hard drive. The server will be equipped with a 1.44MB floppy disk drive, a 48x CD-RW drive, and an integrated 32MB video card. A single 3Com 10/100 Ethernet card will provide it's network connectivity. For this build we are using a lower powered hardware platform than is used on our other production servers. The reasons for this decision are 1, this server is intended to be in use for no more than three to six months, and 2, this server is not expected to be used by more than 60 users, only a portion of whom will be connected to it at the same time. If there is still a demonstrable need for this type of email access when, in 3 to 6 months, the company's VPN is up and running, this server will be rebuilt on a more powerful hardware platform.

#### **2.3 Software:**

**ware:**<br>
Ware: will be built with the company's standard operating system<br>
have found this to be a very stable operating system, with b<br>
Linux community. As with the operating system, all of the s<br>
tris widely supported, w build. The Horde webmail framework was selected for this server because of its This server will be built with the company's standard operating system, RedHat 7.3. We have found this to be a very stable operating system, with broad support from the Linux community. As with the operating system, all of the software used on this server is open source. Apache 1.3.29 was chosen for this project because it is widely supported, well documented and used on all company web servers. Version 1.3.28 was originally selected for this build, however a recent security vulnerability, a potential buffer overflow attack, caused this to be changed to Apache 1.3.29 which was released as a bug fix for the buffer overflow vulnerability in the previous version. (see http://cve.mitre.org/cgibin/cvename.cgi?name=CAN-CAN-2003-0542) for full details on this vulnerability. No vulnerabilities have been published for this version so far. This Apache server will only accept SSL connections. To this end, Mod\_SSL version 2.8.16-1.3.29 was selected to provide Apache with SSL support. The Horde Framework requires PHP in order to run. PHP version 4.3.3 will be used for this ease of use, and wide range of modules which can be installed to add greater functionality to the webmail server. For this build we will use Horde version 2.2.4. Horde is the main program in the Horde framework. It provides the basic scripting that its other modules work from. Imp version 3.2.2 is Horde's mail module, it provides the connection to a mail server, and the ability to send receive and compose email. Turba version 1.2.2, is Horde's addressbook module, it will be connected to a MySQL s erver, installed by RedHat 7.3. Kronolith 1.1 is Horde's calendar module; it will also use the MySQL database. Horde also needs the Pear program. Pear is installed as part of PHP 4.3.3, but we will need to install some extra modules to allow Horde to work correctly. The additional Pear packages needed by Horde are, Date 1.2, a package that allows date and time conversions between time zones, Log 1.7.0 a php logging system, HTML\_Common 1.2.1, and HTML\_Select1.2, which provide php with a means to better parse and display some of Horde's web pages. Lastly we will be partially installing a package called UW-IMAP version 4.1. The only aspect of the program that is needed are it's c -client libraries. These are required by Horde, and would not be installed otherwise.

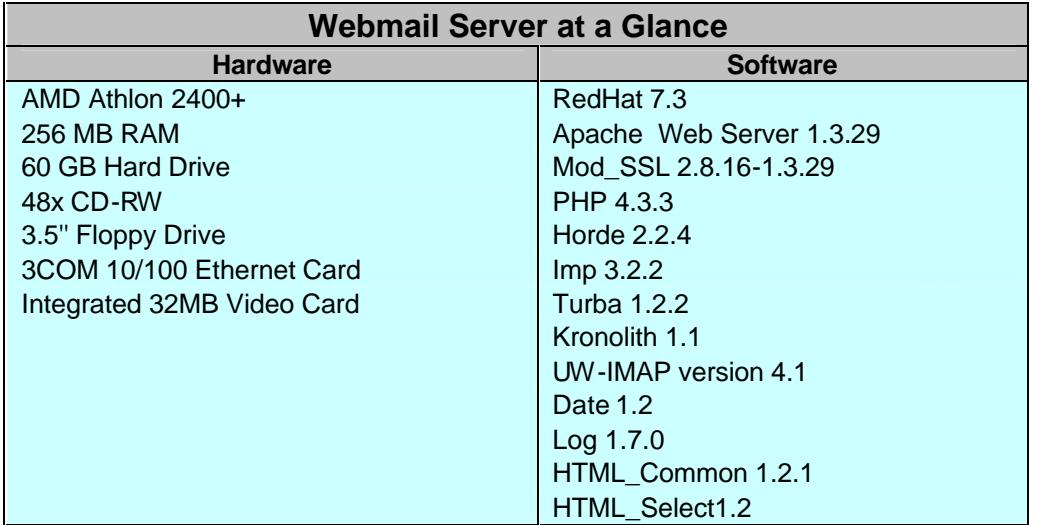

#### **2.4 Environment:**

**EXECUTE:**<br> **EXECUTE:**<br> **CONSURG INSTIGNAL CONSURG TO THE CONSURG THAT ALL CONSURG THAT USE AND LONG 1.7.0**<br> **CONSURG INTEL CONNOT THE TERM**<br> **CONSURG INTEL CONNOT THE CONSURG TO THE CONSURG THE CONSURG INTEL CONDITION**<br> server on the Production Network. In this manner, some of the company's The corporate network is divided into two sections, the Production Network, and the Corporate LAN. The two sections are both on different NAT subnets. The production network is protected by an Internet connected firewall. The firewall is configured to forward the Production Network's External IP addresses to the appropriate server on the NAT subnet. For example, an incoming request to mail.thiscompany.com would arrive at the appropriate IP address on the firewall, and be forwarded to 10.10.10.2 on the Production Network. All of the external IP addresses must connect to the firewall before being forwarded to the appropriate servers can reside on the Production Network without being accessible from the Internet. A second firewall protects the Corporate LAN. The Corporate LAN firewall protects its network in the same manner that the Production Network firewall protects its network. The Corporate LAN firewall uses IP address translation to forward traffic from the Production Network to the appropriate machine on the Corporate LAN, and to forward traffic from the Corporate LAN to the appropriate machine on the Production Network. This provides an additional layer of protection to the Corporate LAN. The IP addresses for the Corporate LAN are configured using a different subnet than the Production Network, i.e. 10.10.0.0/24.

#### **3. Risk Analysis:**

There are two main areas of concern to look at when securing an Internet accessible Server, threats from inside the organization, and threats from outside the organization.

#### **3.1 Internal:**

The system is unively controlled the controlled the one is ystem.<br>The system is users gaining greater privileges on the system having physical access to the server. This is greatly reduction network mechanises at a differe An internal threat to the system could be one of several things. A disgruntled user could decide to try to gain access to the system in order to damage the file system or remove files. To prevent unauthorized use, access to this and every server will be limited solely to the personnel who need accounts on the machine in question. In the case of the webmail server, only system administrators will have accounts on the server. All users will be able to access webmail, but it will authenticate users by connecting to the mail server and authenticating them there. This setup also greatly reduces the chances that someone could accidentally delete or otherwise corrupt a needed file on the system. Another threat to the system is users gaining greater privileges on the system than they should by having physical access to the server. This is greatly reduced by having the production network machines at a different physical location than the users. The network operations center (NOC) and server room are in a separate building from the main company offices. Each person working in the NOC has an alarm code for building access. System administrators and the NOC manager have keys to the server room and the server cabinets. This reduction of physical access to the box greatly reduces the chances of an unauthorized user accessing the console and being able to elevate their privilege from there. The server will also be configured so that someone wanting to mount drives or other devices will not be able to unless they have root access. The user account restrictions and physical isolation of the server room from the users greatly reduce the prospect of an internal employee illegally elevating their privilege level, stealing information from the server, or adding malicious or trojaned code to the server.

#### Key fingerprint = AF19 FA27 2F94 998D FDB5 DE3D F8B5 06E4 A169 4E46 **3.2 External:**

An External threat to the system would be a malicious user from the Internet. This user could be interested only in breaking in to prove that they can. They could be working for a competitor trying to steal company information, or they could be someone who is just interested in causing damage to any system that they can get into. The webmail server will not be storing, sending or receiving any mail itself. It will be connecting to the company mail server for that. In setting up the server so that it does not store mail or send mail, we have eliminated several potential problems before they could happen. The first is that a badly configured mail server can sometimes be used as a spam relay. Second, a user after company information, and hoping to read the mail on the system wouldn't find any. The malicious user would have to break into a second server for that information. The next major target service on this system is the web server. The web server would be a target just by being publicly accessible. The main concerns here are buffer overflow attacks, which could allow someone to gain access to the server, malicious users attempting to break in and deface the site, and someone trying to sniff username and password information as the user data travels across the Internet. We will try to address the buffer overflow attacks, and break in attempts via web exploits by keeping up with the latest bug fixes and security updates for the Apache web server, and all other services

by a mialcious user to get miormiaton trait mignt help in a sign and of these vulnerabilities can be removed from the system high on different options in the PHP configuration file, and/o instituted Denial of Service, and accessible though it. The risk of user information being grabbed as it traverses the Internet can be greatly lessened with the use of SSL version 2, and only allowing the use of SSL's seven strongest Ciphers, which will encrypt all traffic between the client and the server. Additional ly, the server will be configured only to use SSL encryption and an IPChains firewall will be installed on the server itself to only allow incoming connections on port 22 (SSH), and port 443 (SSL). Using this method all connections to this server will be encrypted. The Horde Framework has several known information gathering vulnerabilities that could be exploited by a malicious user to get information that might help in a system compromise. All of these vulnerabilities can be removed from the system by either turning on different options in the PHP configuration file, and/or removing test pages from Horde and its modules. The last major risks to this server are DoS, Denial of Service, and DDoS, Distributed Denial of Service attacks. Most of these attacks are automatically filtered by the Production Network firewall. However, there is very little that can be done if someone decides to launch a DDoS attack against the system. A DDoS attack tries to flood a networks available bandwidth and make it impossible for machines on that network to make a connection to the outside world. Many of these attacks make use of trojaned computers with broadband connections, making it relatively simple for a malicious user to expend many times more bandwidth to keep you from communicating than you can expend to communicate.

recommendations for ongoing maintenance, should, however keep the server These precautions all reduce, but do not completely eliminate risks to the system. There is no way to make a usable, network connected server completely secure. Following the steps detailed below, and the secure against most threats.

#### **4. Step by Step Install:**

This section details the actual software installation for the server. Some portions of the installation process have not been detailed completely as they do not have an effect on the security of the server. References will be provided in the text for those who want more detail on those portions of this document.

#### **4.1 Operating System Install:**

Note: Do **NOT** connect this machine to a network yet. It has not been hardened and therefore is not safe in a networked environment. Connecting the machine to the network is one of the last steps of this build.

For the installation we will be using store bought RedHat 7.3 installation media. RedHat 7.3 can also be downloaded from,

http://ftp.redhat.com/pub/redhat/linux/7.3/en/iso/i386/. When downloading this or any other software from a public FTP server, be sure to verify the checksum of the downloaded file(s). There have been several instances in the past of

malicious users breaking into FTP sites, and replacing the available software with trojaned versions, which can allow unauthorized access to the system.

http://www.cert.org/advisories/CA-2002-30.html http://www.cert.org/advisories/CA-1994-07.html http://www.cert.org/advisories/CA-1994-14.html

Generally, an FTP site will have the correct checksums listed in a text file and available for download. On RedHat's server this file is called md5sum. You can find out the checksum of the downloaded files with this command:

md5sum <Filename>

for download. On Redrial s server this life is called mossule checksum of the downloaded files with this command:<br>
d5sum <Filename><br>
installation by booting the server from the RedHat CD. Hit<br>
and the install will begin. F Begin the installation by booting the server from the RedHat CD. Hit Enter when prompted and the install will begin. Follow the instructions on the screen, you will be asked to select your preferred language, keyboard type, and layout, and your mouse. After you finish on the Mouse Configuration screen, you will be asked for your install type. Select "Custom", this will allow you to make the necessary changes to the default install. Click "Next", and you will be taken to the Disk Partitioning Setup screen.

Select "Have the installer automatically partition for you"

This makes for an easier installation than using either Disk Druid, or FDISK.

**Click Next**  $\bullet$  AF19  $\bullet$  B5 06 E47 25  $\bullet$  B5 06 E47 25 A169 45 E47 25 A169 4E46 4E46 A169 4E46 4E46 A169 4E46 A169 4E46 A169 4E46 A169 4E46 A169 4E46 A169 4E46 A169 4E46 A169 4E46 A169 4E46 A169 4E46 A169 4E46 A169 4E4

You should be taken to the Automatic Partitioning screen.

Select "Remove all partitions on this system" Check "Review (Allows you to see and change the automatic partitioning results)" Click Next

On the Disk setup screen you can make changes to the default partitions that the install program will create.

Select the line starting with /dev/hda1 Click the Edit button, and you should see a popup window. Set the values in that window as follows:

Mount  $Point = /boot$  $Filesystem Type = ext3$ Size(MB): 50 Select "Fixed Size", and click OK. Select the line starting with /dev/hda2 Click the Edit button, and you should see a popup window. Set the values in that window as follows:

Mount Point  $=$  / Filesystem Type = ext3 Size(MB): 2048 Select "Fixed Size", and click OK.

e line starting with /dev/hda3<br>
Edit button, and you should see a popup window. Set the v<br>
st is follows:<br>
sint = swap<br>
m Type = ext3<br>
iil all space to(MB): 1024", and click OK.<br>
"New" button, and set the popup values as Select the line starting with /dev/hda3 Click the Edit button, and you should see a popup window. Set the values in that window as follows:

Mount  $Point = swap$  $Filesystem$  Type =  $ext{ex}3$ Size(MB): 512 Select "Fill all space to(MB): 1024", and click OK.

Click the "New" button, and set the popup values as follow:

Mount Point  $=$  /var  $Filesystem$  Type =  $ext{ex}3$ Size(MB): 5060 Select "Fixed Size", and click OK.

Click the "New" button, and set the popup values as follow:

Mount  $Point = /home$  $Filesystem Type = ext3$ Size(MB): 5060 Select "Fixed Size", and click OK.

Mount Point  $=$  /usr Filesystem  $Type = ext3$ Size(MB): 5060 Select "Fixed Size", and click OK.

Click the "New" button, and set the popup values as follow:

Mount  $Point = /tmp$ Filesystem Type  $=$  ext3 Size(MB): 5060 Select "Fixed Size", and click OK.

Click the "New" button, and set the popup values as follow:

Mount Point  $=$  /data  $Filesystem Type = ext3$ Size(MB): 30000 Select "Fill to maximum allowable size", and click OK.

RedHat's automatic partitioning program will resize the newly created partitions to make better use of disk space. The final partition table will look like this:

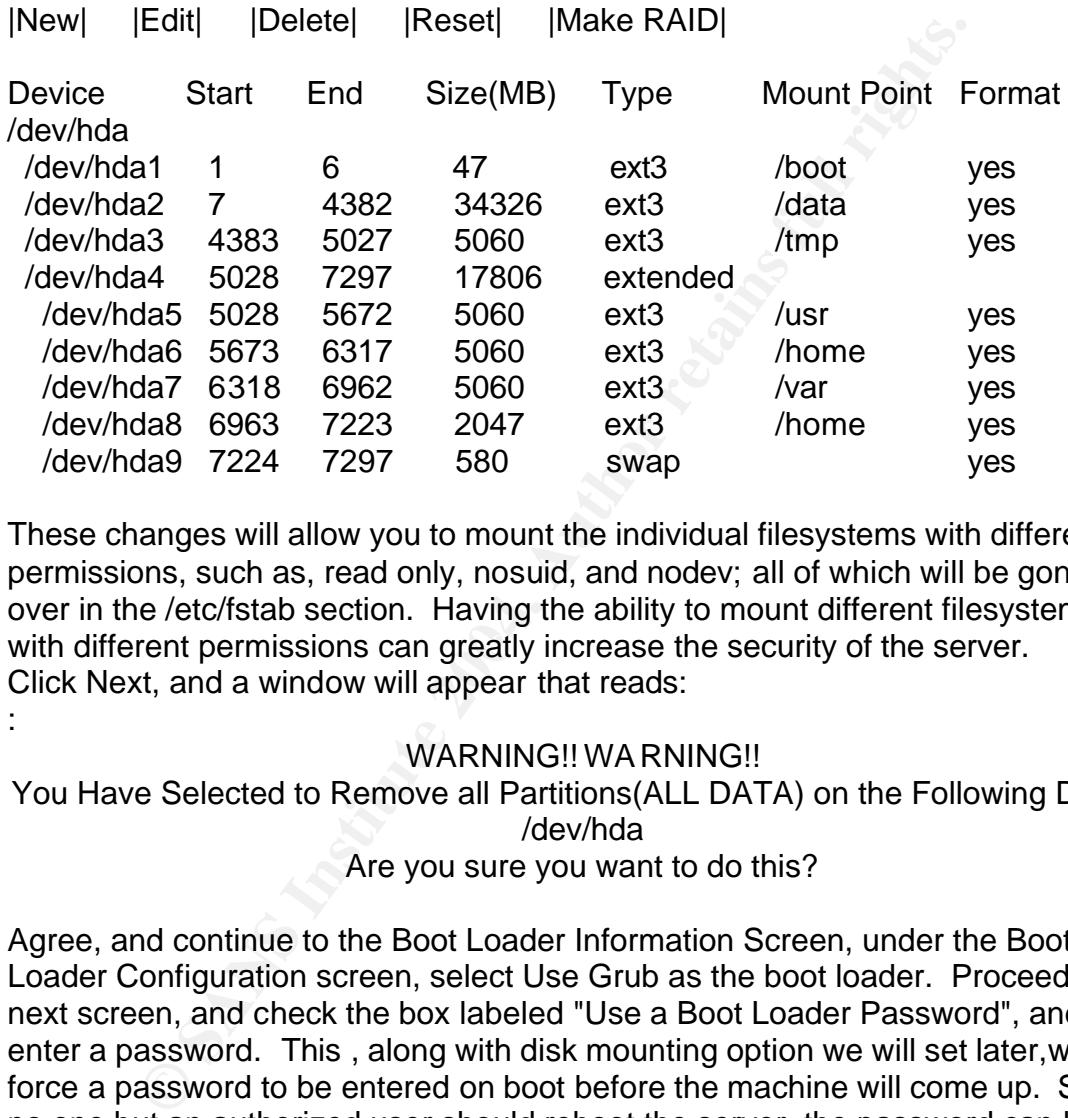

with different permissions can greatly increase the security of the server. These changes will allow you to mount the individual filesystems with different permissions, such as, read only, nosuid, and nodev; all of which will be gone over in the /etc/fstab section. Having the ability to mount different filesystems Click Next, and a window will appear that reads:

#### WARNING!! WARNING!!

You Have Selected to Remove all Partitions(ALL DATA) on the Following Drives: /dev/hda Are you sure you want to do this?

Agree, and continue to the Boot Loader Information Screen, under the Boot Loader Configuration screen, select Use Grub as the boot loader. Proceed to the next screen, and check the box labeled "Use a Boot Loader Password", and enter a password. This , along with disk mounting option we will set later,will force a password to be entered on boot before the machine will come up. Since no one but an authorized user should reboot the server, the password can keep an unauthorized user from being able to pass new options to the kernel on reboot. In the "Install Boot Loader on:" section,

select /dev/hda Master Boot Record

Under Partition: /dev/hda2

:

set the Type to ext3.

Select, Default Boot image.

On the Boot Label line, enter the following:

Webmail Server

Click Next

On the Firewall Configuration screen,

Select "High" under Security level

Select "Customize firewall rules"

Check SSH, and WWW

<sup>2</sup><br> **Example 1**<br> **CONTAT CONTIGE CONTIGE CONTIGE TO THE CONTIGE THE CONTINUMER STAT AND WANTHINGS start the build off with only two ports listening for contrained and port 80 (HTTP). This means that if the machine were tw** nine characters long, and consist of letters in upper case and lower case, These settings start the build off with only two ports listening for connections, port 22 (SSH) and port 80 (HTTP). This means that if the machine were connected to the network right now it would only accept connections on those two ports, and automatically reject connections to any other ports. Click Next, and you will be taken through the screens for Additional Language selection, and Time Zone selection. On the Account Configuration Screen, enter the system root password. According to the local password policy, this must be a minimum of numbers and symbols. Setting up the password in this way makes it much more difficult for a malicious user to get the password by either exhaustive guessing, or a brute force attempt to crack it. Once you have set the root password according to policy, add at least one additional account so that you will not have to log in as the root user. Click Next. Change nothing under Authentication Information, click Next. Under Package Group Selection de-select all, click Select individual packages, and then click Next. On the Individual Package selection screen select only the following packages:

dump rmt mysql mysql-devel mysql-server mysqlclient9 vim-enhanced nc openssh openssh-server openssh-clients

**E** SANS INSTITUTE 2004, AUTHOR PROPERTY AND CONTRACTOR CONTRACTOR CONTRACTOR CONTRACTOR CONTRACTOR CONTRACTOR CONTRACTOR CONTRACTOR CONTRACTOR CONTRACTOR CONTRACTOR CONTRACTOR CONTRACTOR CONTRACTOR CONTRACTOR CONTRACTOR C  $R_{12}$  fingerprint  $\mathbb{R}^{29}$  and  $\mathbb{R}^{29}$  and  $\mathbb{R}^{29}$  and  $\mathbb{R}^{29}$ bind-utils gnupg sudo tripwire cpp gcc gcc-c++ perl perl-CGI perl-CPAN perl-DB-file perl-NDBM-File automake automake15 binutils gettext glibc-utils libtool libtool-libs13 make kernel-utils python freetype gd libjpeg libpng autoconf m4 libtool-libs glibc-devel ucd-snmp krbafs libstdc++-devel gmp glibc-kernheaders flex pam-devel mm

Click Next

On the About to Install screen, click Next.

On the Boot Disc Creation screen, click skip boot disk creation, we will not need a boot floppy for this machine. Click Next.

At this point the installer will begin to format the hard drive; it will then install the operating system. You will be prompted to change CDs during the install. When the install is complete click exit. The system will reboot.

#### **4.1.1Patches and Updates:**

For this step you will need to be at an Internet connected computer with a CD burner. Before continuing work on the new server we need to get the most recent updates for the operating system. Use an FTP client to go to the following addresses

updates.redhat.com/7.3/en/os/i386 updates.redhat.com/7.3/en/os/i686 updates.redhat.com/7.3/en/os/noarch

bases for the operating system. Use an FTP client to go to dates.redhat.com/7.3/en/os/i386<br>
dates.redhat.com/7.3/en/os/i386<br>
dates.redhat.com/7.3/en/os/i386<br>
dates.redhat.com/7.3/en/os/i686<br>
heed to download all available You will need to download all available updates to a single directory. This will take a little while as the updates total about 550 megabytes worth of data. Before you burn the files to CD, go into the download directory and remove the files, kernel-bigmem, since the server does not have 4 or more gigabytes of RAM, and kernel-smp, since this is not a multi-processor machine. The files from the i686 directory are actually replacements for their i386 counterparts, so it is safe to delete

glibc-2.2.5-43.7.i386.rpm glibc-2.2.5-43.7.i386.rpm kernel-2.4.20-20.7.i386.rpm openssl-0.9.6b-35.7.i386.rpm

since they have i686 versions. Burn the downloaded files to CD and move them to the server. Log into the server as root and type the following commands:

mount /dev/cdrom rpm -Fv /mnt/cdrom/updatedirectory/\*.rpm

The command rpm -Fv will only update or "Freshen" a package if an older version of that package is installed on the system. The v causes verbose information to be sent to the screen. This command will update all installed packages to newer versions, if available. The kernel updates are included. Normally a kernel update should be installed using the -i option instead of -F. The -i would install the module, and you would be able to rollback to the earlier kernel if there were problems with the new one. In this case, the kernel update has already been tested and used at the site, so for ease of install, we did not separate the kernel update from the rest of them.

#### **4.2 System Configuration:**

This section details how to turn off unnecessary services, set runlevels, and tighten up the machine in general. The chkconfig command is used to see what services are running on a machine, and at what runlevel they are operating on. It can also be used to turn off unneeded services. Run the following command to see what is currently running on the system.

chkconfig --list

This will give a list of the installed services, and their runlevels. Run the following commands to turn off unneeded services.

kconfig --level 2345 apmd off<br>kconfig --level 2345 gpm off<br>kconfig --level 2345 sendmail off<br>kconfig --level 2345 kedzu off<br>kconfig --level 2345 kidzu off<br>kconfig --level 2345 microcode\_ctl off<br>kconfig --level 2345 microco chkconfig --level 2345 apmd off chkconfig --level 2345 gpm off chkconfig --level 2345 sendmail off chkconfig --level 2345 kudzu off chkconfig --level 2345 keytable off chkconfig --level 2345 atd off chkconfig --level 2345 microcode\_ctl off chkconfig --level 2345 netfs off chkconfig --level 2345 rawdevices off chkconfig --level 2345 anacron off chkconfig --level 2345 snmpd off chkconfig --level 2345 snmptrapd off chkconfig --level 2345 smartd off

umask value is subtracted from these default permissions after the function has Next we will set the default umask for the system. " Before the mask is applied, a directory has permissions *777* or *rwxrwxrwx*, a plain file *666* or *rw-rw-rw-*. The created the new file or directory. Thus, a directory will have permissions of *775* by default, a file *664*, if the mask value is *(0)002*" 1 .

vi /etc/rc.d/init.d/functions set the default umask to 022

:wq

This umask setting sets the default file creation permissions to 755, which allows the file owner to read write and execute files, but limits everyone else to read and execute. Next, edit the inittab file.

cd /etc vi inittab set the default Run Level to 3 as in: id:3:initdefault:

This sets the system to a default full multiuser mode, which allows remote access to the machine. This is necessary for remote administration. From a security

1

<sup>&</sup>lt;sup>1</sup>Garrels, http://www.tldp.org/LDP/intro-linux/html/sect\_03\_04.html#sect\_03\_04\_02\_02

stand point the server would be more secure at run level 1, single user mode, but that would not make for a very useable server.

remove the line cs::ctrlaltdel:/sbin/shutdown -t3 -r now

Removing this line disables the use of ctrl-alt-del to reboot the server. We do not want anyone to be able to reboot the server without logging in, and having the proper permissions.

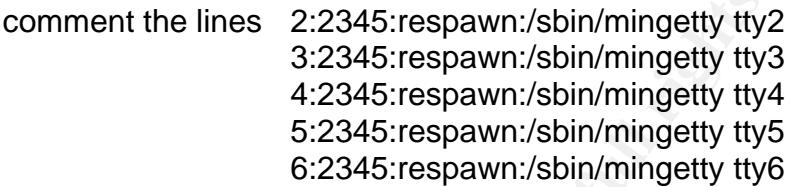

Commenting out the mingetty lines disables mingetty on everything but the console. This can prevent login via serial port if someone has physical access to the box, and tries to get in via that route. This step also disables console access on all but tty1, which can reduce the possibility of an admin forgetting to logout of a privileged session, when logged into the console on more than one tty.

x:5:respawn:/etc/X11/prefadm -nodaemon

Since this machine is not running XWindows, we do not need this line.

 $\mathbf{E} = \mathbf{P} \mathbf{P} \mathbf{P}$ :wq

Now we need to edit the sysctl.conf file. Here we can set some of the kernel options that will make the server both more stable, and more secure.

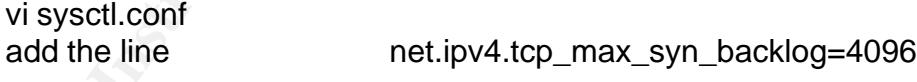

comment the lines 2:2345:respawn:/sbin/mingetty tty<br>
3:2345:respawn:/sbin/mingetty tty<br>
4:2345:respawn:/sbin/mingetty tty<br>
4:2345:respawn:/sbin/mingetty tty<br>
6:2345:respawn:/sbin/mingetty tty<br>
6:2345:respawn:/sbin/mingetty In this step we have increased the default number of connections that the server can store without them having been answered from 1024 to 4096. This is done as a small measure of protection against SYN floods. A SYN Flood occurs when an attacker sends numerous SYN packets to a machine from a spoofed IP address, falsely trying to initiate a connection. "A SYN flood causes so many TCP/IP open sessions that the system becomes overwhelmed and cannot handle any more network traffic"<sup>2</sup>. Further information on SYN Flood attacks can be found at http://www.cert.org/advisories/CA-1996-21.html.

In this file we can make changes to the mountable devices on the system.

<sup>1</sup> <sup>2</sup>Network World Fusion, http://www.nwfusion.com/links/Encyclopedia/S/674.html

vi fstab

add nosuid, nodev, and noauto to the /dev/cdrom, and /dev/floppy

lines

set /data to rw,nosuid,nodev set /tmp to nosuid,nodev set /usr to ro,nodev set /var to rw,nosuid,nodev set /home to rw,nosuid,nodev :wq

**Example 12** is to resear it's UID. This means that a program cannot use to the did to change its permissions. The reason that */*usr cannot use to to change its permissions. The reason that */*usr cannot use undo command The nosuid command makes a device or filesystem unable to run any program that needs to reset it's UID. This means that a program cannot use that command to change its permissions. The reason that /usr cannot use nosuid is that the sudo command must be able to set UID to root. The nodev command makes it impossible to mount other devices in that filesystem. The noauto command keeps the floppy and CD drives from being automatically mounted when a disk is loaded. We have setup the filesystem in such a way that only the root user can mount the floppy or the CD drive. The /usr filesystem is mounted in read only mode, and no devices can be created on it. Both /var, and /home are mounted in read and write mode, but no program on either filesystem can set uid to root, and no one can mount a new device on either.

 $\mathbf{E} = \mathbf{P} \mathbf{P} \mathbf{P}$ vi syslog.conf Add the following line :wq

 $@192.168.0.7<sup>3</sup>$ 

This line sets the syslog daemon to log to the remote syslog server. We did this because it makes it much more difficult for a user who has broken into the server to modify the logs. The malicious user would have to break into a second server before being able to change the log files.

The login.defs file contains the password settings. Here we can change the expiration time, and the minimum length of a users' password.

> vi login.defs set PASS\_MAX\_DAYS 30 PASS\_MIN\_LEN 9 uncomment USERDEL\_CMD

The commands above set the minimum length of all passwords to 9 characters, set the expiration on all passwords to 30 days, and enable the userdel command.

1

<sup>&</sup>lt;sup>3</sup> Hines, http://www.linuxsecurity.com/feature\_stories/remote\_logserver-3.html

The userdel command allows for easier removal of accounts and is enabled only for easier account management.

cd /etc/ssh vi sshd\_config

Uncomment and change lines as follows:

Port 22 Protocol 2 PermitRootLogin no PasswordAuthentication yes PermitEmptyPasswords no Banner /etc/issue

Comment out ALL x11 lines

:wq

Polit 22<br>
Protocol 2<br>
Protocol 2<br>
PermitERootLogin no<br>
PermitERootLogin no<br>
Beaswords and<br>
Beaming thy Passwords no<br>
Banner /etc/issue<br>
Comment out ALL x11 lines<br>
q<br>
ges to the sshd config file force the ssh daemon to only bugs in version 1. Full details on these vulnerabilities can be found at: The changes to the sshd config file force the ssh daemon to only listen on port 22, only accept ssh version 2 connections, disallow root login via ssh, disallow any logins with empty passwords, and configures sshd to display a custom banner when an ssh client connects. Since we have setup the server only to allow ssh connection attempts to port 22 uncommenting the port line is only good for redundancy. Forcing ssh version 2 is useful because there are some known

http://www.kb.cert.org/vuls/id/945216 http://www.kb.cert.org/vuls/id/25309 http://www.kb.cert.org/vuls/id/161576 http://www.kb.cert.org/vuls/id/13877

Keeping root from logging in remotely is a very good idea security wise. If you have several people on your site with the root password, and someone who shouldn't have it manages to get it, you would be unable to track who was actually logging in. Also, by disallowing empty passwords we further reduce the chances that someone could log in using a daemon account, or create and use an account with no password set. Lastly, by setting the banner line, you can configure the default banner to something other than the SSH version, and add a security notice.

cd ../security

In this file we can make changes to prevent core dumps by users on the system.

vi limits.conf

uncomment the line

\* soft core 0

Change the newly uncommented line to

\* hard core 0

delete all other lines :wq

We have uncommented the line that sets the maximum size of a core file and set it to 0. This means that no core file will be created if there is a core dump. Further, we have changed the setting from soft to hard. This will prevent a malicious user from being able to change this setting without being the root user.

The console.perms file defines the default device permissions given to all users logged in from the console.

vi console.perms comment out ALL floppy CD and ALL unused devices :wq

Free all other lines<br>
q<br>
q<br>
uncommented the line that sets the maximum size of a core<br>
nis means that no core file will be created if there is a core c<br>
we have changed the setting from soft to hard. This will pret<br>
user f By commenting out the floppy and CD drives, and removing all of the other drives, we can prevent unprivileged users from attaching and mounting new devices, or mounting existing devices. This could prevent someone from connecting a new device to the server and transferring data to or from it. Likewise, it prevents a non privileged user from transferring data to or from an existing device.

cd ..

#### **4.3 System Account Removal:**

We can now begin to remove unneeded system accounts. This makes it much more difficult to start a new system service that was not installed by default. It will also prevent a malicious user from using them as backdoor accounts onto the system.

more /etc/passwd

Make a list of unused accounts to remove

q

NOTE: Since the userdel command tries to remove a users home directory when it is run, you will get an error after removing each of the following system accounts. This is normal and occurs because these are system accounts without home directories.

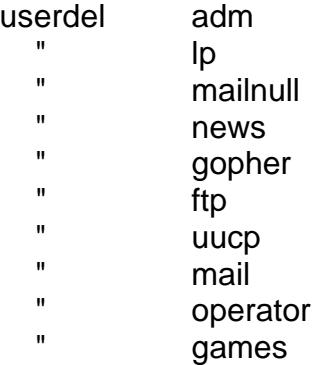

maintum<br> **Example 1**<br> **Example 1**<br> **Example 1**<br> **Example 1**<br> **Example 1**<br> **Example 2014**<br> **CONFIGUTE:**<br> **CONFIGUTE:**<br> **CONFIGUTE:**<br> **CONFIGUTE:**<br> **CONFIGUTE:**<br> **CONFIGUTE:**<br> **CONFIGUTE:**<br> **CONFIGUTE:**<br> **CONFIGUTE:**<br> **CONFI** At this point we can add the user accounts to the system. The Horde webmail software pulls its authentication from the mail server it connects to. Since this installation will connect to a remote server for mail, we do not need to install user accounts on this server for the mail users. Only system administrators should have accounts on this server.

As root, use the useradd and passwd commands to add the necessary users.

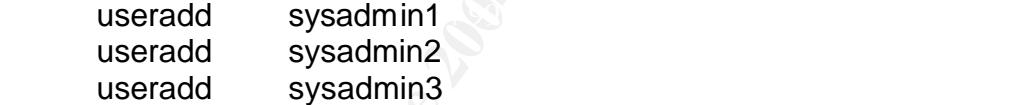

Setup the passwords for each account according to the password policy, and have each of the sysadmins change the password the first time they login.

passwd sysadmin1 Changing password for user sysadmin1. New password: <Enter Temporary Password> Retype new password: <Enter Temporary Password> passwd: all authentication tokens updated successfully.

Repeat this step with each account until all user passwords are set.

Now that the user accounts have been entered, we should setup access control for each user. At this site two of the 4 system administrators have full root access to the systems. The 2 junior administrators have more restricted access. On this server we will be using the sudo program to allow the users to run some commands as root. The sudo program allows a user to upgrade his or her privilege to that of root for certain commands. More information and

documentation on the sudo program can be found at http://www.courtesan.com/sudo/ The user types in,

sudo <command>

The system then prompts for the user's password, and when it is entered correctly, the command is executed. The sudo user may then enter other commands to which they have access in the /etc/sudoers file. If the user has not entered a command in five minutes, the system will prompt for a password before another sudo command will be executed. Sudo helps to limit users to commands that they need to use on a day to day basis. This makes it unnecessary to give the root password to every user that needs to run some commands that require root privilege.

To setup sudo access you will need to edit the /etc/sudoers file with the visudo command. Visudo locks the file to be edited and runs syntax checks on the file before allowing it to be closed.

```
COMIT AND THE INTERT THE STANS INTERT WITH PROTECT AND A PASS IN AN COMINATO A PASS INTO A PASS INTO A PASS INTO A PASS INTO A PASS INTO A PASS INTO A CONDUCT A SURFACT AND AND SURFACT SURFACT SURFACT AND AND NOT SURFACT 
\mathbf{C} = \mathbf{C} \mathbf{P} \mathbf{P}visudo 
Add the following lines
        sysadmin ALL = /bin/su -sysadmin1 ALL = /bin/su -sysadmin2 ALL = /sbin/service mysqld restart, 
/usr/local/apache/bin/apachectl restart, /bin/kill
         sysadmin3 ALL = /sbin/service mysqld restart, 
/usr/local/apache/bin/apachectl restart, /bin/kill
         :wq
```
In this configuration The two system administrators who have root access may use sudo to get full root access. The two junior system administrators can restart the Apache, and MySQL servers, and kill processes.

#### **4.4 Banner Setup:**

At this point we can setup the system login banners. These will be the messages that a user sees when logging in via ssh or the console.

vi issue

Add the following:

WARNING Unauthorized uses are prohibited, and will be prosecuted. All Connections are logged and traced.

:wq

vi motd

Add the following:

--WARNING-- Unauthorized uses are prohibited, and will be prosecuted. All Connections are logged and traced.

:wq

#### **4.5 Network setup:**

Now that the OS has been hardened we are ready to configure the computer for Network access.

cd /etc/sysconfig/network-scripts vi ifcfg-eth0

Set the following lines to the values below

BOOT PROTO = static IPADDR = 192.168.0.4 NETMASK = 255.255.255.0 GATEWAY = 192.168.0.1

:wq

The OS is hardened and the server is configured for network access. Since some of the files that have been modified will not be effective until a system restart, restart the server, but do not connect it to the network.

#### **4.6 Server software installation:**

the Os has been hatdened we are ready to configure the caccess.<br> **Example 2007 PROTO** = static<br> **COOT PROTO** = static<br> **COOT PROTO** = static<br> **COOT PROTO** = static<br> **COOT PROTO** = static<br> **COOT PROTO** = static<br> **COOT COOT** Once you have logged back into the server, begin the additional installation. You will need to download Apache, PHP, MOD SSL, UW-IMAP, Horde, Imp, Turba, and Kronolith. As we did in the OS upgrade section, use another machine to download the files, and burn them to cd. Once that is done mount the cd, and copy the files to their install directories from there. Make sure that the versions you download are the same as those listed at the beginning of this document, or some of the instructions may fail.

First we need to install the UW-IMAP software. UW-IMAP is needed by Horde for its c-client libraries. Since these libraries are the only things needed by the system, we will not be doing a complete installation of this package.

#### **4.6.1 Install UW-IMAP:**

Copy the source tarball to the /usr/local source directory and unpack it. cp imap.tar.Z /usr/local/src/ tar zxpf imap.tar.z

This should create a new directory called imap2002e.

cd imap2002e

Run the following commands to setup UW-IMAP for Horde.

./configure make lrh

This command sets up the software for installation on a RedHat OS.

ln –s c-client include mkdir lib cd lib ln –s ../c-client/c-client.a

Now that UW-IMAP is setup, we can install Apache, PHP, and MOD\_SSL.

mand sets up the software for installation on a RedHat OS.<br>
In -s c-client include<br>
colib<br>
in -s ../c-client/c-client.a<br>
UW-IMAP is setup, we can install Apache, PHP, and MOD<br>
ie order of installation for Apache PHP and MO NOTE: the order of installation for Apache PHP and MOD\_SSL is important, and the software may not run unless installed in the proper order.

#### **4.6.2 Install Apache, PHP, and Mod\_SSL:**

Copy the source tarballs to /usr/local/src

cp apache\_1.3.28.tar.gz /usr/local/src cp php-4.3.3.tar.gz /usr/local/src cp mod\_ssl-2.8.15-1.3.28.tar.gz

Unpack the files.

tar zxpf apache\_1.3.28.tar.gz tar zxpf php-4.3.3.tar.gz tar zxpf mod\_ssl-2.8.15-1.3.28.tar.gz

First we will need to apply Mod\_SSL to Apache's source tree.

cd /usr/local/src/mod\_ssl-2.8.15-1.3.28 ./configure --with-apache=/usr/local/src/apache-1.3.28

Next we need to run a basic setup of Apache for PHP to use in its installation.

cd /usr/local/src/apache-1.3.28 ./configure --enable-module=rewrite --enable-shared=rewrite make make install

Now that the basics are taken care of, setup PHP.

cd /usr/local/src/php-4.3.3

./configure --with-apache=/usr/local/src/apache-1.3.28

--with-mysql

--with-gettext=/bin/gettext

--with-openssl

--enable-sockets

--with-imap=/usr/local/src/imap2002e

--with-pear

--with-zlib

make make install

Install Apache

--with-maps-ussinocaustcrimap-zouze<br>--with-pear<br>--with-zlib<br>--with-zlib<br>--with-zlib<br>--with-zlib<br>--with-zlib<br>--with-zlib<br>--with-zlib<br>--with-zlib<br>--with-zlib<br>--with-zlib<br>--with-zlib<br>--with-zlib<br>--with-zlib<br>--with-zlib<br>SSL\_BA **Example = AF19 Fa27 2F94 9980 Fe84 9980 Fe84 9980 FB5 06E45 9980 FB5 06E45 8980 FB5 06E45 06E46 4E46 8E46 9980** cd /usr/local/src/apache-1.3.28 SSL\_BASE=SYSTEM EAPI\_MM=SYSTEM ./configure --enable-module=rewrite --enable-shared=rewrite --enable-module=proxy --enable-shared=proxy --activate-module=src/modules/php4/libphp4.a --enable-module=ssl make

make certificate

The make certificate command generates a signed ssl server certificate for the web server. For this installation, we will be using a self generated, and signed key. This is a server certificate which is not recognized as valid on the Internet in general. To get a valid server certificate you would need to contact one of the Internet Certificate authorities CA, and pay them to generate and sign on for you. Since this server is intended for internal use only we are safe using a self si gned key. Once you have entered the make certificate command you will be prompted for information about your site and location. Hit enter for the default answer to each question, enter, and confirm your passphrase, and the certificate will be generated automatically. See Appendix A.

make install

#### **4.6.3 Horde Configuration:**

Before Horde can work correctly we will need to install several additional pear modules that this setup of Horde requires in order to run. Pear packages can be downloaded from http://pear.php.net. For this installation we will need to download Date 1.2, a package that allows date and time conversions between time zones, Log 1.7.0 a php logging system, HTML\_Common 1.2.1, and HTML Select1.2, which provide php with a means to better parse and display some of Horde's web pages. Full descriptions of each package can be found at http://pear.php.net/packages.php. Once the packages are downloaded to the server, run the following command.

pear install <packagename.tgz>

rat install expected for Horde. Begin the installation by unpath<br>invidint, an Turba. Once that is done, copy the new directori<br>into location. Copying the directories in this manner leaves a<br>thi location. Copying the direct Pear is now setup correctly for Horde. Begin the installation by unpacking Horde, Imp, Kronolith, and Turba. Once that is done, copy the new directories to their permanent location. Copying the directories in this manner leaves a clean copy of the original directories

cp -R horde-2.2.3 /path/to/document/root/horde

cp -R imp-3.2.1 /path/to/document/root/horde/imp

cp -R turba-1.2 /path/to/document/root/horde/turba

cp -R kronolith-1.1 /path/to/document/root/horde/kronolith

Once you have done that you will need to prepare Horde's configuration files. The files we need are in the config subdirectory of Horde, Imp, Turba, and Kronolith. All of the files in those directories end in .dist. The .dist needs to be removed from the end of each file name.

cd /path/to/document/root/horde/config cp pref.php.dist prefs.php

Repeat the copy command for each file in the directory. Repeat this process in the config directories for each of the installed Horde modules.

#### **4.6.4 Horde Module Configuration:**

Before you begin, make certain that MySQL is running. This is done by running the command.

service mysqld start

Once MySQL is running, we will need to setup a root password for MySQL. We will use the following commands to set the password.

mysql -u root set password for 'root' = password('<root'spassword>'); quit

Log in to verify the password change.

```
mysql -u root -p
quit
```
Now that the root password is set, we can begin to configure Horde, and its modules for use. The Horde setup contains very little information that affects the security setup of this machine. Therefore, only limited explanatory detail is supplied for this section. Detailed explanations of the function of each of the modified files, and example scripts can be found in the Horde Administrator's FAQ at http://www.horde.org/faq/admin/print.php.

#### **4.6.5 Horde:**

First we will setup the MySQL scripts the Horde will use to make its database and tables in MySQL.

```
cd /path/to/document/root/horde/scripts/db.
```
Add the line USE horde; to line 3 of auth.sql, category\_mysql.sql, prefs.sql, and vfs.sql

Run the following commands:

mysql -u root -p <prefs.sql  $\mathbb S$ mysql -u root -p <mysql\_create.sql mysql -u root -p <auth.sql mysql -u root -p <category\_mysql.sql mysql -u root -p <vfs.sql

Now we will begin to setup Horde's files for our server. Descriptions of each file, and line change can be found in the comments of each file.

```
rtp://www.norde.org/radyadmin/print.php.<br>
Processin MySQL scripts the Horde will use to make its c<br>
sin MySQL.<br>
Duming commands:<br>
CONFING INSTING AUTE 2006<br>
CONFING AUTE 2004<br>
CONFING CONFING CONFING CONFING AUTE 
          cd /horde/config
          vi horde.php
Set the following options:
          Line 162 = $conf ['prefs']['driver'] = 'sql';
          Comment out line 166
          Uncomment lines 171 to 176
    \circ Line 174 = Change the password to horde
          Comment out lines 236, and 243
          Line 269 = $conf ['sessionhandler']['type'] = '';
          :wq
```
vi registry.php Set the following options: Uncomment lines 23, 24, and 36 to 40 Line  $116 = 'status' => 'active'$ 

Line  $125 = 'status' => 'active'$ Line  $134 = 'status' => 'active'$ :wq

#### **4.6.6 Imp:**

cd /horde/imp/config vi conf.php Set the following options: Line 37 = \$conf ['menu']['apps'] = array('imp','turba','kronolith','horde'); :wq

vi servers.php Set the following options:

Disable all of the example servers but the one you want to use. This can be done by adding an \_ to the top line of the server's array as in:

> \$servers ['pop3'] = array ( should be \$servers ['\_pop3'] = array (

Once you have done that, set up the server with the correct information. Setup an IMAP server connection as follows:

```
© SANS Institute 2004, Author retains full rights.
\Sservers ['imap'] = array (
                  'name' => 'Webmail',
                  'server' => 'webmail.localhost.localdomain',
                  'protocol' => 'imap/notls',
                  'port' => 143,
                  'folders' => '.
                  'namespace' => '',
                  'maildomain' => 'webmail.localhost.localdomain',
                  'smtphost' => 'webmail.localhost.localdomain',
                  'realm' => ",
                  'preferred' => '',
            );
            :wq
```
#### **4.6.7 Turba:**

cd /horde/turba/config vi conf.php Set the following options: Line  $32 =$  \$conf ['menu']['apps'] = array('imp','turba','kronolith','horde'); :wq

vi sources.php

Comment out all of the example databases but the one that will be used. For this server we will only be using the prefs based Private Addressbook, which was setup earlier in the horde module section.

:wq

cd /horde/turba/scripts

Run the following command:

```
mysql -u root -p <mysql_create.sql
```
#### **4.6.8 Kronolith:**

```
q<br>
/horde/turba/scripts<br>
ollowing command:<br>
ysql -u root -p <mysql_create.sql<br>
snoith:<br>
/horde/kronolith/config<br>
conf.php<br>
pllowing options:<br>
me 22 = $conf ['calendar']['driver'] = 'sql';<br>
ne 66 = $conf ['calendar']['pas
Line 66 = $conf ['menu']['apps'] = array('imp','turba','kronolith','horde');
          cd /horde/kronolith/config
          vi conf.php
Set the following options:
          Line 22 = $conf ['calendar']['driver'] = 'sql';
          Comment out lines 28, 32, 33
          Uncomment lines 36 to 41
          Line 39 = $conf ['calendar']['password'] = 'horde';
          :wq
```

```
cd /horde/kronolith/scripts
       vi kronolith.sql
Add the line USE horde; to line 3.
```
:wq

Run the following command:

mysql -u root -p <kronolith.sql

Once all of the changes are made and the scripts are run, we need to change the horde password in MySQL to the one that was entered in the configuration files above.

Enter the following commands.

mysql -u root -p Enter the MySQL root password and type in the following command.

set password for 'horde' = password('<horde'spassword>');

quit

#### **4.7 Web Server Configuration:**

Now that the Horde is configured and installed, we need to make changes to the httpd.conf file. This is the file that Apache pulls its information on what information to serve, and from where.

cd /path/to/apache/conf vi httpd.conf Add the following line to the AddType section. AddType application/x-httpd-php .php In the mod\_alias section add the following lines

Alias /path/to/document/root/horde/ "/horde/"

<Directory "/path/to/document/root/horde"> Options Indexes Multiviews AllowOverride None Order allow,deny Allow from all

</Directory>

Alias /path/to/document/root/horde/imp/ "/horde/imp/"

matrivior apacher.com<br>
httpd.conf<br>
ollowing line to the AddType section.<br>
Introduction is the AddType section.<br>
Alias /path/to/document/root/horde/"/horde/"<br>
<br>
-CDirectory "/path/to/document/root/horde"><br>
Order allow overr <Directory "/path/to/document/root/horde/imp"> Options Indexes Multiviews AllowOverride None Order allow,deny Allow from all </Directory>

Alias /path/to/document/root/horde/turba/ "/horde/turba/"

<Directory "/path/to/document/root /horde/turba"> Options Indexes Multiviews AllowOverride None Order allow,deny Allow from all </Directory>

Alias /path/to/document/root/horde/kronolith/ "/horde/kronolith/"

<Directory "/path/to/document/root/horde/kronolith"> Options Indexes Multiviews AllowOverride None

Order allow,deny Allow from all </Directory>

Uncomment the line, "NameVirtualHost \*".

In the SSL Virtual Hosts section, add the following lines:

<VirtualHost \*:80> DocumentRoot /horde/imp/ ServerName internal.sans.org DirectoryIndex index.php ErrorLog logs/horde-access\_log CustomLog logs/horde-access\_log common </VirtualHost>

:wq

Now the apache web server is completely configured, and we should be able to start it with no errors. Run the following command.

/usr/local/apache/bin/apachectl startssl

This should result in a message that says:

/usr/local/apache/bin/apachectl start: httpd started

The server software installation is nearly complete. Now we will begin making changes to secure the new software that we have installed.

#### **4.8 Securing the server Software:**

XVIIIGHTONT (SONTTRIFTOOT)<br>
DocumentRoot /horde/imp/<br>
ServerName internal.sans.org<br>
DirectoryIndex index.php<br>
ErrorLog logs/horde-access\_log<br>
CustomLog logs/horde-access\_log common<br>
</VirtualHost><br>
q<br>
apache web server is This section deals with the final modifications to the server before it is ready to be placed on the network, and made accessible from the Internet. When finding out what needs to be secured on a new box several websites are invaluable tools. http://www.cert.org, http://www.cve.mitre.org/ , and http://www.securityfocus.com all have searchable databases of vulnerabilities which can tell you if a given piece of software a. has any currently known security problems, and b. how to fix them. Security focus also has a searchable database of the Bugtraq mailing list. Additionally, http://www.apacheweek.com/features/security-13 has a list of known vulnerabilities in the Apache web server, along with a list telling you which release of Apache the bug was fixed in.

http://www.modssl.org/docs/2.8/ssl\_howto.html has an excellent manual that details setting the Apache web server up for strong encryption.

#### **4.8.1 Apache 1.3.29:**

There are not currently any known vulnerabilities with this release of Apache. This does not mean that this release does not have any vulnerabilities, it just means that they have not been found and published yet.

#### **4.8.2 PHP 4.3.3:**

able to find known vulnerabilities for this release of PHP, hondifications to the php.ini file can help to improve security.<br>
Wersions of the php.ini file by default, one is standard, and a<br>
ting, the other is recommended I was unable to find known vulnerabilities for this release of PHP, however making modifications to the php.ini file can help to improve security. PHP comes with two versions of the php.ini file by default, one is standard, and allows easy php scripting, the other is recommended by php due to its security fixes. We will use that one. Run the following commands to setup the recommended php.ini.

cd /usr/local/src/php-4.4.3 cp php.ini-recommended /usr/local/lib/php.ini

This version of the php.ini file sets the following security related variables:

 $register$  globals = Off

"When on, register globals will inject (poison) your scripts will all sorts of variables, like request variables from html forms"<sup>4</sup>. This turns off global variables in scripts, and forces each script to use explicitly defined variables.

display\_errors = Off

This turns off logging errors to the screen, which can give useful information to a malicious user.

 $log$  errors = On

This turns logging on. All php errors are logged but not displayed to the screen as part of a web page.

There is one other change to be made to this file. We need to set the session.use\_only\_cookies line to on. This makes it much more difficult for a malicious user to hijack a user's session by using the user's session ID. A full description of this vulnerability can be found at http://www.securityfocus.com/bid/8399/info/.

vi /usr/local/lib/php.ini Change the line reading session.use only  $cookies = 0$ to session.use only  $cookies = 1$ :wq

1

<sup>4</sup> PHP.net, http://www.php.net/manual/en/security.registerglobals.php

#### **4.8.3 Mod\_SSL:**

I was not able to find any vulnerabilities listed for the version of Mod\_SSL installed on this system. However, the Howto document referenced above gives instructions for disabling weak encryption in SSL.

In this section we will be setting up Mod\_SSL and Apache to use only SSL version 2 and the seven strongest of it's ciphers. To do this, we will need to edit the httpd.conf file.

cd /path/to/apache/conf vi httpd.conf Add the line SSLProtocol -all +SSLv2<sup>5</sup>

on the line directly above the SSLCiphersuite line. Change the SSLCiphersuite line as follows.

```
SSLCipherSuite SSLv2:+HIGH:+MEDIUM6
:wq
```
Restart the apache server with the command, /path/to/apachectl restart

#### **4.8.4 Horde Imp Turba and Kronolith:**

Coninie.<br> **Coninie.**<br> **Coninie.**<br> **Control Automometers SELV2<sup>5</sup><br>
SELProtocol -all +SSLv2<sup>5</sup><br>
ine<br>
dilows.<br>
<b>Confersion and SELV2:**<br> **Confersion intermediate SSLV2:**<br> **Confersion 4**<br> **Confersion 2004, Automometers in the c** vulnerability to do with potential session hijacking. That vulnerability should have The Horde suite of applications is the least secure of the programs installed on this server. As mentioned above, a line of the php.ini file was changed to fix a been fixed in the version of Horde that we are using, but it is better to be safe than sorry. The first Horde framework specific vulnerability that we will be fixing is in both the Turba, and Kronolith modules. A call to the status.php file can cause an error which would display the full path of the file. This is not a critical vulnerability, but it could give a malicious user information about the server's directory structure. Details on this vulnerability can be found at http://www.securityfocus.com/bid/7622. The status.php file is not needed on a production machine, as it is only used for checking the working status of the modules. The best way to solve this problem is to delete the file.

cd /path/to/turba rm status.php

Answer yes when prompted to confirm the deletion, and repeat the above process to remove Kronolith's status.php file.

<sup>1</sup> 5 Engelschall, http://www.modssl.org/docs/2.8/ssl\_howto.html#ToC2

<sup>6</sup> Engelschall, http://www.modssl.org/docs/2.8/ssl\_howto.html#ToC2

I was unable to find any specific vulnerability references for the next vulnerability. As was the case with Kronolith and Turba this is also an information gathering vulnerability. The test.php files in both Horde, and Imp give out a great deal of information about the server. These pages, when Internet accessible, give the web server version, php version, version numbers of all Horde framework applications, kernel version, and several other useful pieces of information. Again the best way to fix this is to delete the test.php files. These files should only ever be used during the initial setup of the server and are not used at any other time.

cd /path/to/horde rm test.php

Answer yes when prompted to confirm the deletion, and use the same steps to remove Imp's test.php file.

#### **4.9 Tripwire Setup:**

**Example 1**<br> **Example 10** (path/to/horde<br>
test.php<br>
res when prompted to confirm the deletion, and use the sam<br>
mp's test.php file.<br> **Rive Setup:**<br> **Example 2014**<br> **Example 2014**<br> **Example 2014**<br> **Example 2014**<br> **Example 2** Tripwire itself was installed during the main OS install. All that we have to do The last stage of the installation is the Tripwire setup. Tripwire is a file integrity checker. It can be setup to run via a Cron job, and when run, it will check the files on your system against a database it has generated and notify you of any changes. We saved this for last because it would have given error reports frequently if we had set it up earlier in the build. This way we can start it on a system that should not change much, so we should only get errors we want to see as opposed to those that would have been caused by this installation. now is set it up.

The first step in setting up Tripwire is running its setup script. The script will setup the local and site keys, which are used for encrypting and decrypting various Tripwire files, and generate the initial policy file. The policy file is where Tripwire stores its list of files to check, and what level of severity a change to each one is.

cd /etc/tripwire run the setup script.

./twinstall.sh

You will be prompted to enter and confirm the passphrase for both your local key and your site key. Be sure to follow the password policy when creating the passphrases.

Once this is done we need to setup the tripwire policy file. We will need to edit the policy file to remove files that either don't exist on the system, or that we want monitor in addition to the defaults already in the file.

vi twpol.txt

First, we need to setup Tripwire to send an email alert when it detects a problem. This is done by adding an emailto: line to each of the rules in the policy file. Add a comma to the end of the "Severity" line of each rule. Then, immediately below the "severity" line add another line reading emailto  $=$ 

administrator@localhost.localdomain, substituting the appropriate address for administrator@localhot.localdomain. See the example below.

```
rulename = "Critical configuration files",<br>severity = $(SIG_HI),<br>emailto = administrator@localhost.localdomain<br>ling the emailto lines, we will need to comment out or delete<br>ary lines from the file.<br>The first step in gettin
(
               rulename = "Critical configuration files",
              severity = $(SIG-HI),
               emailto = administrator@localhost.localdomain
)
```
After adding the emailto lines, we will need to comment out or delete all unnecessary lines from the file.

Once the unneeded lines have been removed or commented out, we can start Tripwire. The first step in getting Tripwire running with it's new policy file is to run the Tripwire database initialization command.

tripwire -m i

The next command:  $\mathbb{R}$   $\mathbb{S}$   $\mathbb{S}$  and  $\mathbb{S}$  and  $\mathbb{S}$  and  $\mathbb{S}$  and  $\mathbb{S}$  and  $\mathbb{S}$  and  $\mathbb{S}$  and  $\mathbb{S}$  and  $\mathbb{S}$  and  $\mathbb{S}$  and  $\mathbb{S}$  and  $\mathbb{S}$  and  $\mathbb{S}$  and  $\mathbb{S}$  and  $\math$ The -m i tells Tripwire that it is running in database initialization mode. This command will generate some errors, because it is still using its default policy file.

tripwire -m p twpol.txt

tells tripwire to go into policy update mode, and use the twpol.txt file as its input for the new policy. Tripwire should now be setup with the modified policy file, and ready to run. As the final check, we need to run,

tripwire -m c

this runs Tripwire in check mode, the same way it will be run automatically.

Now we will verify that Tripwire is setup as a cron job. The Tripwire installation should have placed a script called tripwire-check into the /etc/cron.daily directory. Verify that it is there.

cd /etc/cron.daily ls

Tripwire will run once a day, and error reports will be emailed to the address specified in the policy file. The server installation is now complete. Connect the server to the network, and type the command

#### ifup eth0

This should bring up the network interface. We are now ready to test the build.

#### **5. Ongoing Maintenance:**

Now that the server is built and secured, we need to ensure that it will stay secure. One of the first steps in keeping it that way is creating a policy that defines what checks need to be made on the system, and when they need to be made. One of the best things that can be done to keep a system secure is to stay on top of its software updates. The system administrators at this site are all subscribed to the RedHat Watch m ailing list.

One of the this steps in Reeping it that way is creating a point<br>on that checks need to be made on the system, and when they<br>are of the best things that can be done to keep a system see<br>one of the best things that can be d modifying the server logs. The malicious user would have to break into a second http://www.redhat.com/mailman/listinfo/redhat-watch-list/ This list provides up to date information on new security patches and bug fixes released by RedHat. The administrators also subscribe to the Bugtraq mailing list. Bugtraq is an email list to which people send potential security problems and bugs for review. Bugtraq is an excellent source of information on new software problems and vulnerabilities. Keeping up to date on these two lists should provide the ability to patch security vulnerabilities quickly after they are found. The site maintenance policy also dictates a twice weekly review of all Tripwire reports from the servers. This review helps to verify that Tripwire is running properly, and at the correct times. The webmail server sends its logs to a remote Syslog server. If a malicious user were to break into the webmail server, this configuration would make it much more difficult for that user to hide the traces of a break in by server to modify the logs. This method of logging helps to ensure a valid audit trail in the event of a system compromise. The Syslog server is running Logsurfer, a log monitoring, and alert tool that is configured to email any logs which it's configuration file says are problems to the system administrators. These problems include, but are not limited to, failed logins, misconfigured packets, and information on traffic blocked by the firewall. The security policy also dictates that the testing tool, Nessus be run on all systems once every two weeks. Nessus uses NMAP to scan each system on the network for open ports, and then uses a collection of modules, to attempt exploits against each system. The modules are scripts containing the code for a given exploit, and can be downloaded from http//:www.nessus.org. Once it has finished its run Nessus generates a report on each machine it has tested. The report lists the security problems, if any that it has found. The weekly Nessus reports are then gone through, and any problems that are found are solved, either by upgrading the software on the machine to a new version, if available, or by making changes to the system configuration so that the exploit can no longer work. With the policy of ongoing updates, log monitoring, review, and network scanning, the system administrators at this site should be able to maintain, and even increase the security of this system.

#### **6. Configuration Check:**

Now that the installation is complete, we will check it to make sure that the server is both working, and secure.

#### **6.1 Webmail:**

To verify that the webmail server is working, we need to make sure that Apache, and MySQL are running. Enter the following command,

#### ps -ef

This will generate a list of the processes currently running on the system. The following lines are the ones we want to see.

```
ext. are running. Enter the following command,<br>
-ef<br>
generate a list of the processes currently running on the sys<br>
lines are the ones we want to see.<br>
21175 991 0 Nov09 ? 00:00:00 /usr/local/apache/bin.<br>
21175 991 0 Nov09
mysql 11345 11343 0 Nov09 ? 00:00:00 /usr/libexec/mysqld --defaults-
nobody 21174 991 0 Nov09 ? 00:00:00 /usr/local/apache/bin/httpd -DSSL
nobody 21175 991 0 Nov09 ? 00:00:00 /usr/local/apache/bin/httpd -DSSL
nobody 21176 991 0 Nov09 ? 00:00:00 /usr/local/apache/bin/httpd -DSSL<br>nobody 21177 991 0 Nov09 ? 00:00:00 /usr/local/apache/bin/httpd -DSSL
                                             00:00:00 /usr/local/apache/bin/httpd -DSSL
nobody 21178 991 0 Nov09 ? 00:00:00 /usr/local/apache/bin/httpd -DSSL
nobody 21179 991 0 Nov09 ? 00:00:00 /usr/local/apache/bin/httpd -DSSL<br>nobody 21180 991 0 Nov09 ? 00:00:00 /usr/local/apache/bin/httpd -DSSL
                                             00:00:00 /usr/local/apache/bin/httpd -DSSL
nobody 21181 991 0 Nov09 ? 00:00:00 /usr/local/apache/bin/httpd -DSSL
mysql 11343 11316 0 Nov09 ? 00:00:00 /usr/libexec/mysqld --defaults-
file=/etc/my.cnf --basedir=/usr --datadir=/var/
file=/etc/my.cnf --basedir=/usr --datadir=/var/
mysql 11346 11345 0 Nov09 ? 00:00:00 /usr/libexec/mysqld --defaults-
file=/etc/my.cnf --basedir=/usr --datadir=/var/
mysql 11347 11345 0 Nov09 ? 00:00:00 /usr/libexec/mysqld --defaults-
file=/etc/my.cnf --basedir=/usr --datadir=/var/
```
These lines indicate that both Apache and MySQL are running on the system. Once you have done this we will see if the web site is accessible via the Internet. On a machine with a web browser go to https://192.168.0.4, you should be taken to a Horde webmail login screen. There will be a padlock icon at the bottom of the browser window click on that and you will be able to view the SSL certificate information. In Netscape, the security tab of the certificate window lists "Connection Encrypted: High Grade Encryption (RC4 128 bit)". In Internet Explorer, move the mouse arrow over the lock icon, and it says "SSL Secured (128 bit)". Enter your username and password, then click login. The mail window opens, and displays nothing. This is correct, as the test account has not received any mail. Click compose, and send a test message to yourself. Once you have done that, click the Address Book icon, and add an entry consisting of only a name "test" and email address "testing". Click save and then Address book icon. This takes you back to the Search page. Select Name and then enter the word test in the search box. Click Search, and the test address book entry is displayed. Click the mail Icon, and the test email message is displayed. The Webmail server is functioning properly. The output of the SSL information in the web browsers indicates that the SSL server is working and configured properly for strong encryption. The Address Book entry verified that the Horde Framework can update the MySQL database, and display information stored there.

#### **6.2 SSH:**

In this section we will verify that SSH is running, accepting external logins, and denying root logins. As before enter,

ps -ef

the output line that we are looking for is:

root 2597 1 0 Nov08 ? 00:00:00 /usr/sbin/sshd

This line indicates that SSH is running. We will now confirm that it is accepting connections. Using an SSH client program, such as Putty, on a Windows machine. ssh to 192.168.0.4. The output will be similar to the following.

Consideration we will verify that SSH is running, accepting external lot toot logins. As before enter,<br>
For the that we are looking for is:<br>
of the that we are looking for is:<br>
of the that we are looking for is:<br>
of the t prosecuted. All connections are logged and traced. login as: jphilput --WARNING-- Unauthorized uses are prohibited, and will be jphilput@192.168.0.4's password: Last login: Mon Nov 10 02:56:31 2003 from 192.168.0.3 --WARNING-- Unauthorized uses are prohibited, and will be prosecuted. All connections are logged and traced. [jphilput@localhost jphilput]\$

Log in again using the same method this time log in as root. The output will be similar to the following:

login as: root --WARNING-- Unauthorized uses are prohibited, and will be prosecuted. All connections are logged and traced. root@192.168.0.4's password: Access denied root@192.168.0.4's password: Access denied

Now we will verify that SSH is running in version 2 only mode. Open Putty, and enter the SSH Host Name and Port; then select the SSH category from the list on the left side of the screen. Under "Preferred SSH protocol version" select "1 only" connect to the server, and you will see this error:

Fatal Error: SSH protocol version 1 required by user but not provided by server

The SSH program is working properly.

#### **6.3 Sudo:**

We need to make certain that the sudo command is functional and operating as it should. To do this we will need to ssh into the server as one of the users in the sudoers file, and attempt to run one of the sudo commands.

**Example 12**<br> **Co** do this we will need to ssh into the server as one of the u<br>
dile, and attempt to run one of the sudo commands.<br>
<br> **Suite 2004**<br>
<br> **CO** do this we will need to ssh into the server as one of the u<br>
ile, a login as: sysadmin1 --WARNING-- Unauthorized uses are prohibited, and will be prosecuted. All connections are logged and traced. sysadmin1@192.168.0.4's password: --WARNING-- Unauthorized uses are prohibited, and will be prosecuted. All connections are logged and traced. [sysadmin1@localhost sysadmin1]\$ sudo su - Password: [root@localhost root]#

Sudo is functioning properly.

#### **6.4 Nessus:**

As mentioned above, Nessus is a testing program that uses exploit modules to test a server for vulnerabilities. We will run Nessus against the webmail server with all modules except for those which can damage the system. The Nessus server should be installed on a different machine. Log onto that machine and start Nessus with the following command.

#### nessus

A new window will open. Enter your Nessus username and password, and then click the "Log In" button.

Select "Plugins" from the list of tabs across the top of the screen. Click the "Enable All" button.

Select the "Scan Options" tab.

Uncheck "Optimize the test" this option tells Nessus to try all of its modules against the machine. This makes for a longer test, but it may catch a vulnerability that would have been missed otherwise.

Uncheck "Safe Checks" - This option allows Nessus to use modules that may disable certain server services, and require a reboot.

Select the "Target Tab" Enter 192.168.0.4 on the "Target(s):" line.

Click the button labeled, "Start the Scan"

Nessus will begin by port scanning the server. Once this is done, it will begin the attack. When it is finished it will generate a report detailing the problems that it found.

will begin by port scanning the server. Once this is done, it will begin by port scanning the server. Once this is done, it When it is finished it will generate a report detailing the problems. Some bollems, while othrs ar Nessus found several things that it considers to be problems. Some of them are actual problems, while others are not. First, Nessus found several Vulnerabilities in SSH and SSL. All of these vulnerabilities have been patched in the most recent updates to the software . Nessus only used banners to verify the version of Openssh running on the server. The updates that were downloaded from RedHat, and installed earlier in the build, patched these programs to their most recent versions. They are not vulnerable to the exploits listed by Nessus. RedHat does not update the software version number when a new patch is released. This means that the banners display an older software version, even though the server is running the most recent versions of SSH and SSL.

[jphilput@localhost jphilput]\$ rpm -q openssh-server openssh-server-3.1p1-14 [jphilput@localhost jphilput]\$ rpm -q openssh openssh-3.1p1-14

The most recent version of the software that is known to be vulnerable is 3.1p1- 13.

Nessus also found several vulnerabilities in the web server. The first of these is that User Directories are turned on. The use of these can allow information gathering when a malicious user tries to connect to the directory. We will disable this feature since it is not used.

vi /path/to/httpd.conf Comment out the UserDir lines. # UserDir: The name of the directory which is appended onto a user's home # directory if a ~user request is received.

#

#<IfModule mod\_userdir.c>

# UserDir public\_html

#</IfModule>

/path/to/apachectl restart

Nessus found several other problems which are not actually problems. Nessus believes that the server is running an unpatched version of OpenSSL. This is the same problem with RedHat's patch naming conventions as occurred with Openssh. The version of OpenSSL running on this server is the most recent.

[root@localhost conf]# rpm -q openssl openssl-0.9.6b-35.7

calhost conf]# rpm -q openssl<br>
0.9.6b-35.7<br>
Pror was that, Nessus was able to see the servers NAT IP<br>
an expected error, since we were running Nessus against the<br>
being readable from the web. While this could enable some<br> Another error was that, Nessus was able to see the servers NAT IP address. This was an expected error, since we were running Nessus against the server from the Production Network. Nessus also had problems with some of Horde's PHP files being readable from the web. While this could enable some information gathering specific only to Horde itself, these php scripts must be viewable from the web for Horde to function. The last vulnerability found by Nessus was that the server's IPChains firewall does not discard TCP SYN packets with the FIN flag set. This could lead to a potential denial of service attack. The webmail server has only a basic firewall setup. This type of incoming packet is blocked by the Production Network firewall. All of the other Items listed in the Nessus report are informational, and must be available for the server to function properly.

#### **6.5 CIS Security Linux Benchmark:**

The last verification tool that we will run on this system is CI Security's Linux Benchmarking Tool. When this program is installed and run on the system, it goes through the server settings looking for potential security problems. The tool then generates a score from 1 to 10 with 10 being the most secure, and 1 being the least secure. Before we can run the program, we will need to download and install it. The tool can be downloaded from http://www.cisecurity.com. Once you have downloaded it, make sure to run

md5sum cis-linux.tar.gz.tar

and check the output against the md5sum file on http://www.cisecurity.com. Once you have downloaded and verified the file, we will need to install it.

tar zxpf cis-linux.tar.gz.tar cd cis rpm -U CISscan-1.4.2-1.0.i386.rpm

Now that the software is installed, we can run it with the following command.

:wq

/usr/local/CIS/cis-scan

The tool will now begin to run It's output will look like this:

CIS Security Berichmark Criecker V1.4.2<br>
Seveloper<br>  $\therefore$  Jay Beale<br>  $\therefore$  Hal Pomeranz<br>  $\therefore$  Hal Pomeranz<br>  $\therefore$  Hal Pomeranz<br>
setigating system...this will take a few minutes...<br>
setigating system...this will take a few [root@localhost cis]# /usr/local/CIS/cis-scan \*\*\*\*\*\*\*\*\*\*\*\*\*\*\*\*\*\*\*\*\*\*\*\*\*\*\*\*\*\*\*\*\*\*\*\*\*\*\*\*\*\*\*\*\*\*\*\*\*\*\*\*\*\*\*\*\*\*\*\*\*\*\*\*\*\*\*\*\*\*\*\*\*\*\*\*\* \*\*\*\*\*\*\*\*\*\*\*\*\*\*\*\*\*\*\*\*\*\*\* CIS Security Benchmark Checker v1.4.2 \*\*\*\*\*\*\*\*\*\*\*\*\*\*\*\*\*\*\*  $\star$  \* \* Lead Developer : Jay Beale \* \* Benchmark Coordinator and Gadfly : Hal Pomeranz \*  $\star$  \* \* Copright 2001 - 2003 The Center for Internet Security www.cisecurity.org \*  $\star$  \* \* Please send feedback to linux-scan@cisecurity.org. \* \*\*\*\*\*\*\*\*\*\*\*\*\*\*\*\*\*\*\*\*\*\*\*\*\*\*\*\*\*\*\*\*\*\*\*\*\*\*\*\*\*\*\*\*\*\*\*\*\*\*\*\*\*\*\*\*\*\*\*\*\*\*\*\*\*\*\*\*\*\*\*\*\*\*\*\*\*

Investigating system...this will take a few minutes...

found will be 8.12 / 10.00 . If there are extra SUID/SGID programs or Now a final check for non-standard world-writable files, Set-UID and Set-GID programs -- this can take a whole lot of time if you have a large filesystem. Your score if there are no extra world-writable files or SUID/SGID programs world-writable files, your score could be as low as 7.81 / 10.00 .

You can hit CTRL-C at any time to stop at this remaining step.

The preliminary log can be found at: /usr/local/CIS/cis-most-recent-log

Rating =  $8.12 / 10.00$ 

\*\*\*\*\*\*

\*\*\*\*\*\*

\*\*\*\*\*\*\*\*\*\*\*\*\*\*\*\*\*\*\*\*\*\*\*\*\*\*\*\*\*\*\*\*\*\*\*\*\*\*\*\*\*\*\*\*\*\*\*\*\*\*\*\*\*\*\*\*\*\*\*\*\*\*\*\*\*\*\*\*\*\*\*\*\*\*\*\*\*

This report has found several security problems that should be fixed at this point. The SSH server is already configured for use of only SSH version 2 connections, however, for greater redundancy we need to add the line "Protocol 2" to the ssh\_config file.

vi /etc/ssh/ssh\_config Under "Hosts \*" add the line "Protocol 2" Host \*

Protocol 2

We will also need to set the umask to 022 in /etc/rc.d/init.d/functions

vi /etc/rc.d/init.d/functions Change the umask to 022 :wq

Lastly, we should set the minimum password age to 7 days.

vi /etc/login.defs set the pass min line as follows. PASS\_MIN\_DAYS 7

\*\*\*\*\*\*

The rest of the settings that the benchmark tool has listed as problems or potential problems are needed for the system to function properly as a webmail server. We will run the Linux benchmark tool one more time to get the final score for this server.

[root@localhost cis]# /usr/local/CIS/cis-scan

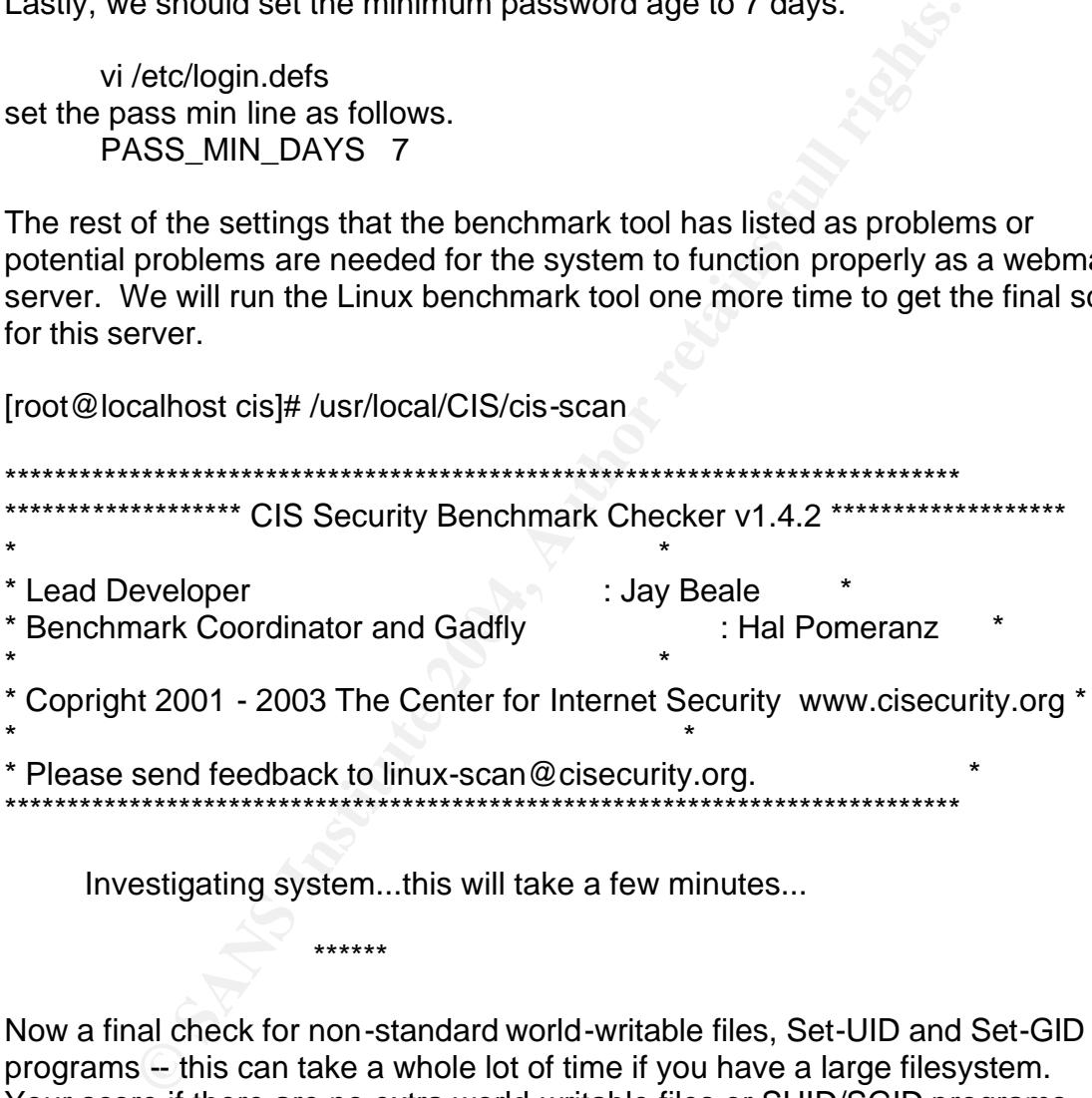

Investigating system...this will take a few minutes...

Now a final check for non-standard world-writable files, Set-UID and Set-GID programs -- this can take a whole lot of time if you have a large filesystem. Your score if there are no extra world-writable files or SUID/SGID programs found will be 8.44 / 10.00 . If there are extra SUID/SGID programs or world-writable files, your score could be as low as 8.12 / 10.00 .

You can hit CTRL-C at any time to stop at this remaining step.

The preliminary log can be found at: /usr/local/CIS/cis-most-recent-log

\*\*\*\*\*\*

Rating = 8.44 / 10.00

**The Contract of the Contract of Contract of Contract Only** 

This server rates an 8.44 out of a possible 10. If we continue to follow these procedures, and keep up with ongoing maintenance, we should be able to keep this machine in its secure and usable state for the foreseeable future.

**SANS INSTITUTE 2004 Authorities full rights.** 

#### **7. References:**

Garrels, Machtelt. "Introduction to Linux: A Hands on Guide" 16 September 2003 URL: http://www.tldp.org/LDP/intro-linux/html/sect\_03\_04.html#sect\_03\_04\_02\_02

Network World Fusion "Networking Encyclopedia" 2 September 2002 URL: http://www.nwfusion.com/links/Encyclopedia/S/674.html

Hines, Eric. "Complete Reference Guide to Creating a Remote Log Server" 22 August 2000. URL: http://www.linuxsecurity.com/feature\_stories/remote\_logserver-3.html

PHP.net "PHP Manual: Using Register Globals" 21 August 2003 URL: http://www.php.net/manual/en/security.registerglobals.php

PHP Manual: Using Register Globals" 21 August 2003<br>Www.php.net/manual/en/security.registerglobals.php<br>Www.php.net/manual/en/security.registerglobals.php<br>II, Ralf S. "mod\_ssl 2.8, User Manual The Apache Interface to OpenSSL Engelschall, Ralf S. "mod\_ssl 2.8, User Manual The Apache Interface to OpenSSL" 2001 URL: http://www.modssl.org/docs/2.8/ssl\_howto.html#ToC2

Rostetter, Eric. "Horde Administrator's FAQ" September 2003 URL: http://www.horde.org/faq/admin/print.php

mod\_ssl INSTALL document

RedHat Linux man pages

#### **8. Appendix A - Apache Make Certificate Detail**

 $\mathcal{L}_\text{max}$ 

 $\mathcal{L}_\text{max}$ 

make[1]: Entering directory `/usr/local/src/apache\_1.3.28/src' SSL Certificate Generation Utility (mkcert.sh) Copyright (c) 1998-2000 Ralf S. Engelschall, All Rights Reserved.

Generating test certificate signed by Snake Oil CA [TEST] WARNING: Do not use this for real-life/production systems

\_\_\_\_\_\_\_\_\_\_\_\_\_\_\_\_\_\_\_\_\_\_\_\_\_\_\_\_\_\_\_\_\_\_\_\_\_\_\_\_\_\_\_\_\_\_\_\_\_\_\_\_\_\_\_\_\_\_\_

STEP 0: Decide the signature algorithm used for certificate The generated X.509 CA certificate can contain either RSA or DSA based ingredients. Select the one you want to use. Signature Algorithm ((R)SA or (D)SA) [R]:

 $\mathcal{L}$  and the contract of the contract of the contract of the contract of the contract of the contract of the contract of the contract of the contract of the contract of the contract of the contract of the contract of

 $\frac{1}{2}$  final final factor  $\frac{1}{2}$  (0x10001) STEP 1: Generating RSA private key (1024 bit) [server.key] 168271 semi-random bytes loaded Generating RSA private key, 1024 bit long modulus .......++++++ ....++++++

Figure Certificate 3ry and the production<br>
S: Do not use this for real-life/production :<br>
<br> **Constitute 2008** CA certificate can contain eith<br>
DSA based ingredients. Select the one you was<br>
Not algorithm ((R)SA or (D)SA) [ STEP 2: Generating X.509 certificate signing request [server.csr] Using configuration from .mkcert.cfg You are about to be asked to enter information that will be incorporated into your certificate request. What you are about to enter is what is called a Distinguished Name or a DN. There are quite a few fields but you can leave some blank For some fields there will be a default value, If you enter '.', the field will be left blank.  $-----$ 1. Country Name (2 letter code) [XY]: 2. State or Province Name (full name) [Snake Desert]: 3. Locality Name (eg, city) [Snake Town]: 4. Organization Name (eg, company) [Snake Oil, Ltd]:

5. Organizational Unit Name (eg, section) [Webserver Team]: 6. Common Name (eg, FQDN) [www.snakeoil.dom]: 7. Email Address (eg, name@FQDN) [www@snakeoil.dom]: 8. Certificate Validity (days) [365]:  $\mathcal{L}_\text{max}$  and the contract of the contract of the contract of the contract of the contract of the contract of

**Conerating X.509 certificate signed by Snal**<br>
Conerating X.509 certificate signed by Snal<br>
Catte Version (1 or 3) [3]:<br>
Incoxy ST-Snake Desert/L-Snake Town/O-Snake<br>
Mebserver<br>
H-www.snakeoil.dom/Email-www@snakeoil.dom<br>
ra  $\mathbb{R}^3$ STEP 3: Generating X.509 certificate signed by Snake Oil CA [server.crt] Certificate Version (1 or 3) [3]: Signature ok subject=/C=XY/ST=Snake Desert/L=Snake Town/O=Snake Oil, Ltd/OU=Webserver Team/CN=www.snakeoil.dom/Email=www@snakeoil.dom Getting CA Private Key Verify: matching certificate & key modulus read RSA key Verify: matching certificate signature ../conf/ssl.crt/server.crt: /C=XY/ST=Snake Desert/L=Snake Town/O=Snake Oil, Ltd/OU=Certificate Authority/CN=Snake Oil CA/Email=ca@snakeoil.dom error 10 at 1 depth lookup:Certificate has expired OK

 $\mathbb{C}$  and the contract of  $\mathbb{C}$  and  $\mathbb{C}$  and  $\mathbb{C}$  and  $\mathbb{C}$  and  $\mathbb{C}$  and  $\mathbb{C}$  and  $\mathbb{C}$  and  $\mathbb{C}$  and  $\mathbb{C}$  and  $\mathbb{C}$  and  $\mathbb{C}$  and  $\mathbb{C}$  and  $\mathbb{C}$  and  $\mathbb{C}$  and  $\mathbb{C}$  a

STEP 4: Enrypting RSA private key with a pass phrase for security [server.key] The contents of the server.key file (the generated private key) has to be kept secret. So we strongly recommend you to encrypt the server.key file with a Triple-DES cipher and a Pass Phrase. Encrypt the private key now? [Y/n]: read RSA key writing RSA key Enter PEM pass phrase: Verifying password - Enter PEM pass phrase: Fine, you're using an encrypted RSA private key.

 $\mathcal{L}_\text{max}$  and the contract of the contract of the contract of the contract of the contract of the contract of

RESULT: Server Certification Files

**Example 18 SECONTIFICATE CONTROLLAR INTERED AUTOMORY CONTROLLAR INTERED PERM-encoded X.509 certificate signing request a real server certificate Authority<br>PEM-encoded X.509 certificate signing requestant retains for an ex** WARNING: Do not use this for real-life/production systems o conf/ssl.key/server.key The PEM-encoded RSA private key file which you configure with the 'SSLCertificateKeyFile' directive (automatically done when you install via APACI). KEEP THIS FILE PRIVATE! o conf/ssl.crt/server.crt The PEM-encoded X.509 certificate file which you configure with the 'SSLCertificateFile' directive (automatically done when you install via APACI). o conf/ssl.csr/server.csr The PEM-encoded X.509 certificate signing request file which you can send to an official Certificate Authority (CA) in order to request a real server certificate (signed by this CA instead of our demonstration-only Snake Oil CA) which later can replace the conf/ssl.crt/server.crt file. make[1]: Leaving directory `/usr/local/src/apache\_1.3.28/src'

#### **9. Appendix B - Nessus Scan Report**

Nessus Scan Report ------------------

#### SUMMARY

- Number of hosts which were alive during the test : 1
- Number of security holes found : 4
- Number of security warnings found : 7
- Number of security notes found : 11

TESTED HOSTS

192.168.0.4 (Security holes found)

DETAILS

**Example 18 Solution** Were alive during the test<br> **Example 3** Security holes found : 1<br> **Example 3** Security notes found : 1<br> **EXASS INSTS**<br> **EXASS IS 3.0.4** (Security holes found)<br> **EXASS 14.4** : of open ports :<br> **EXASS (** . IIST of Open ports :<br>o ssh (22/tcp) (Security hole found) + 192.168.0.4 : . List of open ports : o https (443/tcp) (Security hole found) o general/tcp (Security warnings found) o general/udp (Security notes found) o general/icmp (Security warnings found)

. Vulnerability found on port ssh (22/tcp) :

 You are running a version of OpenSSH older than OpenSSH 3.2.1

 A buffer overflow exists in the daemon if AFS is enabled on your system, or if the options KerberosTgtPassing or AFSTokenPassing are enabled. Even in this scenario, the vulnerability may be avoided by enabling UsePrivilegeSeparation.

**EXEMPLAY INTSURE 2002-0575**<br> **EXEMPLAY INSTITUTE 2002-0575**<br> **EXEMPLAY INSTITUTE 2002-0575**<br> **EXEMPLAY INSTITUTE 2002-0575**<br> **EXEMPLAY INSTITUTE 2002-0575**<br> **EXEMPLAY INSTITUTE 2002-0575**<br> **EXEMPLAY INSTITUTE 2002-0575**<br> the version number of OpenSSH. Since Nessus solely Versions prior to 2.9.9 are vulnerable to a remote root exploit. Versions prior to 3.2.1 are vulnerable to a local root exploit. Solution : Upgrade to the latest version of OpenSSH Risk factor : High CVE : CVE-2002-0575 BID : 4560 . Vulnerability found on port ssh (22/tcp) You are running a version of OpenSSH which is older than 3.4 There is a flaw in this version that can be exploited remotely to give an attacker a shell on this host. Note that several distribution patched this hole without changing relied on the banner of the remote SSH server to perform this check, this might be a false positive. If you are running a RedHat host, make sure that the command : rpm -q openssh-server Returns : openssh-server-3.1p1-6 Solution : Upgrade to OpenSSH 3.4 or contact your vendor for a patch Risk factor : High CVE : CVE-2002-0639, CVE-2002-0640 BID : 5093 . Vulnerability found on port ssh (22/tcp) :

```
<sup>1</sup><br>
Example 12<br>
Example 2004, Author SANS ISSNE 2004, Author SANS ISSNE 2004, Author retained and<br>
2004, Author retains full retained and the server to perform this<br>
2004, Author retains full retains a RedHat host, mak
rpm -q openssh-server
     You are running a version of OpenSSH which is older 
than 3.7.1
     Versions older than 3.7.1 are vulnerable to a flaw in 
the buffer management
      functions which might allow an attacker to execute 
arbitrary commands on
      this 
     host.
     An exploit for this issue is rumored to exist.
     Note that several distribution patched this hole 
without changing
     the version number of OpenSSH. Since Nessus solely 
relied on the
     banner of the remote SSH server to perform this check, 
this might
     be a false positive.
      If you are running a RedHat host, make sure that the 
command :
      Returns :
       openssh-server-3.1p1-13 (RedHat 7.x)
       openssh-server-3.4p1-7 (RedHat 8.0)
       openssh-server-3.5p1-11 (RedHat 9)
     So lution : Upgrade to OpenSSH 3.7.1
     See also :
      http://marc.theaimsgroup.com/?l=openbsd-
misc&m=106375452423794&w=2
          http://marc.theaimsgroup.com/?l=openbsd-
misc&m=106375456923804&w=2
     Risk factor : High
     CVE : CAN-2003-0693, CAN-2003-0695
     BID : 8628
  . Warning found on port ssh (22/tcp)
      You are running OpenSSH-portable 3.6.1p1 or older.
```
**Example 10**<br> **Example 10**<br> **Example 10**<br> **Example 10**<br> **Example 10**<br> **Example 2014**<br> **CONFIDE 10**<br> **EXANS INSTERT AND AND AND AND ALLY EXAMPLE 3.6.1p2**<br> **EXANS FACTOR : CANT-2003-0190**<br> **EXANS 201467, 7342**<br> **EXANS 2015-0**  If PAM support is enabled, an attacker may use a flaw in this version to determine the existence or a given login name by comparing the times the remote sshd daemon takes to refuse a bad password for a non-existant login compared to the time it takes to refuse a bad password for a valid login. An attacker may use this flaw to set up a brute force attack against the remote host. \*\*\* Nessus did not check whether the remote SSH daemon is actually \*\*\* using PAM or not, so this might be a false positive Solution : Upgrade to OpenSSH-portable 3.6.1p2 or newer Risk Factor : Low CVE : CAN-2003-0190 BID : 7482, 7467, 7342 . Warning found on port ssh (22/tcp) You are running OpenSSH-portable 3.6.1 or older. There is a flaw in this version which may allow an attacker to bypass the access controls set by the administrator of this server. OpenSSH features a mechanism which can restrict the list of hosts a given user can log from by specifying a pattern in the user key file (ie: \*.mynetwork.com would let a user connect only from the local network).

 However there is a flaw in the way OpenSSH does reverse DNS lookups.

 If an attacker configures his DNS server to send a numeric IP address

```
Francion found on port ssh (22/tcp)<br>
San server is running on this port<br>
Francion found on port ssh (22/tcp)<br>
Note SSH version : SSH-2.0-OpenSSH_3.1p1<br>
Francion found on port ssh (22/tcp)<br>
2. remote SSH daemon supports the
\mathcal{L} for a factor of \mathbb{S}^3 when a reverse lookup is performed, he may be able to 
circumvent
     this mechanism.
     Solution : Upgrade to OpenSSH 3.6.2 when it comes out
     Risk Factor : Low
     CVE : CAN-2003-0386
     BID : 7831
  . Information found on port ssh (22/tcp)
     An ssh server is running on this port
  . Information found on port ssh (22/tcp)
     Re mote SSH version : SSH-2.0-OpenSSH_3.1p1
  . Information found on port ssh (22/tcp)
     The remote SSH daemon supports the following versions 
of the
     SSH protocol :
        . 1.99
        . 2.0
   . Vulnerability found on port https (443/tcp) : 
     The following requests seem to allow the reading of
     sensitive files or XSS. You should manually try them to 
see if anything bad
      happens : 
     /horde/css.php?app=<script>alert('foo');</script>
/horde/imp/redirect.php?imapuser=nessus&button=[Log&in]=nes
sus&maildomain=192.168.0.10&pass=nessus&namespace=nessus&ur
l=nessus&port=143&realm=nessus&actionID=105&mailbox=INBOX&f
olders=nessus&server=192.168.0.10&new_lang=nessus&protocol=
imap/notls&Horde=<script>alert('foo');</script>
/horde/menu.php?Horde=<script>alert('foo');</script>
/horde/login.php?Horde=<script>alert('foo');</script>
```
. Warning found on port https (443/tcp)

 This web server leaks a private IP address through its HTTP headers : 192.168.0.4

Nature<br>
Example 20.168.0.4<br>
C2.168.0.4<br>
Sangle and a Network Address Translation (NAT) Fire<br>
erver.<br>
Free is a known issue with IIS 4.0 doing this<br>
configuration.<br>
Configuration.<br>
See<br>
Support.microsoft.com/support/kb/arti This may expose internal IP addresses that are usually hidden or masked

 behind a Network Address Translation (NAT) Firewall or proxy server.

 There is a known issue with IIS 4.0 doing this in its default configuration.

See

http://support.microsoft.com/support/kb/articles/Q218/1/80. ASP

See the Bugtraq reference for a full discussion.

 $CVE : CAN-2000-0649$  Risk factor : Low BID : 1499

. Warning found on port https (443/tcp)

 The remote host is using a version of OpenSSL which is older than 0.9.6j or 0.9.7b

 This version is vulnerable to a timing based attack which may

 allow an attacker to guess the content of fixed data blocks and

 may eventually be able to guess the value of the private RSA key

of the server.

 An attacker may use this implementation flaw to sniff the data going to this host and decrypt some parts of it, as well

**Example 2018**<br> **Constitute 2018**<br> **Constitute 2018**<br> **Constitute 2018**<br> **Constitute 2003-0131**<br> **Constitute 2003-0131**<br> **Constitute 2003-0131**<br> **Constitute 2003-0131**<br> **Constitute 2003-0131**<br> **Constitute 2019-0078, CAN-20** limited protection against a brute force attack as impersonate your server and perform man in the middle attacks. \*\*\* Nessus solely relied on the banner of the remote host \*\*\* to issue this warning See also : http://www.openssl.org/news/secadv\_20030219.txt http://lasecwww.epfl.ch/memo\_ssl.shtml http://eprint.iacr.org/2003/052/ Solution : Upgrade to version 0.9.6j (0.9.7b) or newer Risk factor : Medium CVE : CAN-2003-0078, CAN-2003-0131 BID : 6884, 7148 . Warning found on port https (443/tcp) The SSLv2 server offers 5 strong ciphers, but also 0 medium strength and 2 weak "export class" ciphers. The weak/medium ciphers may be chosen by an exportgrade or badly configured client software. They only offer a Solution: disable those ciphers and upgrade your client software if necessary . Information found on port https (443/tcp) A SSLv2 server answered on this port . Information found on port https (443/tcp) A web server is running on this port through SSL . Information found on port https (443/tcp) The following directories were discovered: /cgi-bin, /config, /docs, /icons, /lib, /login, /manual, /scripts, /status,

```
prde/login.php (Horde)<br>
ddacecl0c4d9c800863ec95f482] )<br>
rde/menu.php (Horde)<br>
ddacecl0c4d9c800863ec95f482] )<br>
prde/imp/redirect.php (imapuser [] Horde<br>
dain<br>
ani<br>
ani<br>
ani<br>
29.168.0.10] pass [] namespace [] url [] point<br>
2
Directory index found at /horde/imp/graphics/
       /templates, /test
  . Information found on port https (443/tcp)
      The following CGI have been discovered :
      Syntax : cginame (arguments [default value])
      /horde/login.php (Horde 
[259fe0dacec10c4d9c800863ec95f482] )
      /horde/menu.php (Horde 
[259fe0dacec10c4d9c800863ec95f482] )
      /horde/imp/redirect.php (imapuser [] Horde
       [2ecd3ea42f664c5cdc02c8224998df2d] button [Log in] 
maildomain
       [192.168.0.10] pass [] namespace [] url [] port [143] 
realm [] actionID
       [105] mailbox [INBOX] folders [] server [192.168.0.10] 
new_lang [] protocol
       [imap/notls] )
      /horde/imp/graphics/ (D [A] M [A] N [A] D=D [] S [A] )
      /horde/css.php (app [imp] )
  . Information found on port https (443/tcp)
     The remote web server type is :
      Apache/1.3.29 (Unix) PHP/4.3.3 mod_ssl/2.8.16
OpenSSL/0.9.6b 
      Solution : You can set the directive 'ServerTokens 
Prod' to limit
      the information emanating from the server in its 
response headers.
  . Information found on port https (443/tcp)
      An information leak occurs on Apache based web servers
```
 whenever the UserDir module is enabled. The vulnerability allows an external

```
nemin (or marterer) compared and the ending the serphir disabled'.<br>
Use a RedirectMatch rewrite rule under Apach<br>
no such entry in the password file, e.g.:<br>
lirectMatch ^/~(.*)$ http://my-target-<br>
per.somewhere.org/$1<br>
Add
(NOTE: You need to use a FQDN inside the URL for it to
      attacker to enumerate existing accounts by requesting 
access to their home 
      directory and monitoring the response.
      Solution: 
      1) Disable this feature by changing 'UserDir 
public_html' (or whatever) to 
      'UserDir disabled'.
     Or
      2) Use a RedirectMatch rewrite rule under Apache --
this works even if there
      is no such entry in the password file, e.g.:
      RedirectMatch ^/~(.*)$ http://my-target-
webserver.somewhere.org/$1
     Or
      3) Add into httpd.conf:
      ErrorDocument 404 http://localhost/sample.html
      ErrorDocument 403 http://localhost/sample.html
work properly).
      Additional Information:
      http://www.securiteam.com/unixfocus/5WP0C1F5FI.html
     Risk factor : Low
      CVE : CAN-2001-1013
     BID : 3335
  . Information found on port https (443/tcp)
      Here is the SSLv2 server certificate:
      Certificate:
          Data:
                Version: 3 (0x2)
                Serial Number: 1 (0x1)
                Signature Algorithm: md5WithRSAEncryption
                Issuer: C=XY, ST=Snake Desert, L=Snake Town, 
O=Snake Oil, Ltd,
```

```
SHAREDITERRENTING ENDIRECT PUBLIC Rey Info:<br>
Fublic Rey Info:<br>
Public Rey Info:<br>
Public Rey Info:<br>
Modulus (1024 bit)<br>
Modulus (1024 bit)<br>
Modulus (1024 bit)<br>
Alto Modulus (1024 bit)<br>
Alto Modulus (1024 bit)<br>
Alto Modulus 
6e:a0:68:4a:04:27:c6:71:b8:31:ea:96:13:8a:7a:
       OU=Certificate Authority, CN=Snake Oil 
CA/Email=ca@snakeoil.dom
               Validity
                    Not Before: Nov 2 23:08:42 2003 GMT
                    Not After : Nov 1 23:08:42 2004 GMT
               Subject: C=XY, ST=Snake Desert, L=Snake Town, 
O=Snake Oil, Ltd,
       OU=Webserver Team, 
CN=www.snakeoil.dom/Email=www@snakeoil.dom
               Subject Public Key Info:
                    Public Key Algorithm: rsaEncryption
                    RSA Public Key: (1024 bit)
                        Modulus (1024 bit):
00:d5:bd:5a:6e:6b:55:df:c6:56:3f:a3:94:34:13:
55:ad:9a:bb:2c:1f:9e:f6:73:f7:82:41:cd:e2:26:
c1:02:6c:04:50:72:9e:3a:1d:0a:ed:c4:30:30:e3:
4a:05:c0:53:0c:45:c8:08:9c:78:89:7c:bd:2d:c3:
34:b2:1e:38:84:0d:66:b8:62:15:03:37:ee:be:a8:
76:b3:44:71:b1:e3:f7:ca:b8:18:95:4f:72:92:2e:
79:5f:68:6c:75:07:25:bf:af:54:70:5f:9e:24:66:
                             e7:dc:ca:51:6f:6a:59:35:89
                       Exponent: 65537 (0x10001)
               X509v3 extensions:
                    X509v3 Subject Alternative Name: 
                        email:www@snakeoil.dom
                    Netscape Comment: 
                        mod_ssl generated test server 
certificate
        Netscape Cert Type:
                        SSL Server
          Signature Algorithm: md5WithRSAEncryption
1d:1b:57:24:73:e4:7b:e9:d6:9b:fc:d1:7e:51:90:de:b4:ed:
d5:69:43:fd:17:cb:c7:31:77:94:1f:a0:01:6d:85:99:52:b2:
b5:ae:d5:02:0c:bd:2b:f0:1d:8c:ab:e5:0e:4b:57:38:99:99:
```
97:33:55:6f:9a:e6:41:1f:1b:08:a0:c0:d2:57:84:38:bc:e1: 0c:06:1c:6b:a6:d8:3c:3c:ed:81:cf:e3:67:5e:04:50:0a:bf: 71:38:9a:07:a6:0c:47:2a:d2:fa:e6:ca:7d:8f:18:82:74:8d: c5:ad:19:7c:74:cc:f2:5b:dd:54:06:d4:12:70:37:7d:91:2e: e6:70

. Information found on port https (443/tcp)

Francisco<br> **EXECUTE:**<br>
THADS<br>
THADS<br>
THADS<br>
THAC4-MD5<br>
THAC4-MD5<br>
THAC4-MD5<br>
THAC4-MD5<br>
THAC4-MD5<br>
THAC2-CBC-MD5<br>
THAC2-CBC-MD5<br>
THAC2-CBC-MD5<br>
THAC2-CBC-MD5<br>
THAC6-CBC3-MD5<br>
THAC<br>
THAC5<br>
THAC4-MD5<br>
THAC4-MD5<br>
THAC4-MD5<br>
T Here is the list of available SSLv2 ciphers: RC4-MD5 EXP-RC4-MD5 RC2-CBC-MD5 EXP-RC2-CBC-MD5 DES-CBC-MD5 DES-CBC3-MD5  $RC4-64-MD5$ 

. Information found on port https (443/tcp)

 This SSLv2 server does not accept SSLv3 connections. This SSLv2 server does not accept TLSv1 connections.

. Warning found on port general/tcp

 The remote host does not discard TCP SYN packets which have the FIN flag set.

 Depending on the kind of firewall you are using, an attacker may use this flaw to bypass its rules.

 See also : http://archives.neohapsis.com/archives/bugtraq/2002- 10/0266.html

 http://www.kb.cert.org/vuls/id/464113 Solution : Contact your vendor for a patch Risk factor : Medium BID : 7487 . Information found on port general/tcp

Remote OS guess : Linux Kernel 2.4.0 - 2.5.20

CVE : CAN-1999-0454

. Information found on port general/udp

 For your information, here is the traceroute to 192.168.0.4 : 192.168.0.4

. Warning found on port general/icmp

Note OS guess : Linux Kernel 2.4.0 - 2.5.20<br>
CAN-1999-0454<br>
Frantion found on port general/udp<br>
Your information, here is the traceroute to<br>
1.0.4 :<br>
1.168.0.4<br>
Ning found on port general/icmp<br>
remote host answers to an IC The remote host answers to an ICMP timestamp request. This allows an attacker to know the date which is set on your machine.

 This may help him to defeat all your time based authentication protocols.

 Solution : filter out the ICMP timestamp requests (13), and the outgoing ICMP timestamp replies (14). Risk factor : Low CVE : CAN-1999-0524

------------------------------------------------------ This file was generated by the Nessus Security Scanner

#### **10. Appendix C - CIS Security Benchmark Log**

**Example 12**<br> **Example 12**<br> **Example 12**<br> **Example 2004, Author is the standard and served in this tem any name<br>
aneous ports character and interest and interest and interest 2.4 transporter exerce 2.4 transport and intere** Positive: 3.6 Miscellaneous scripts are all turned off. \*\*\* CIS Ruler Run \*\*\* Starting at time 20031110-12:47:38 Positive: 1.1 System appears to have been patched within the last month. Positive: 1.2 SSH client and server are configured well. Positive: 2.1 inetd/xinetd is not listening on any of the miscellaneous ports ch ecked in this item. Positive: 2.2 telnet is deactivated. Positive: 2.3 ftp is deactivated. Positive: 2.4 rsh, rcp and rlogin are deactivated. Positive: 2.5 tftp is deactivated. Positive: 2.6 imap is deactivated. Positive: 2.7 POP server is deactivated. Positive: 3.1 Found a good daemon umask of 022 in /etc/rc.d/init.d/functions. Positive: 3.2 inetd has been deactivated. Positive: 3.3 Mail daemon is not listening on TCP 25. Positive: 3.4 Graphical login is deactivated. Positive: 3.5 X Font Server (xfs) script has been deactivated Positive: 3.7 Windows compatibility servers (samba) have been deactivated. Positive: 3.8 NFS Server script nfs is deactivated. Positive: 3.9 This machine isn't being used as an NFS client. Positive: 3.10 NIS Client processes are deactivated. Positive: 3.11 NIS Server processes are deactivated. Positive: 3.12 RPC rc-script has been deactivated. Positive: 3.13 netfs rc script is deactivated. Positive: 3.14 printing daemon is deactivated. Negative: 3.15 Web server not deactivated. Positive: 3.16 SNMP daemon is deactivated. Positive: 3.17 DNS server is deactivated. Positive: 3.18 SQL database server is deactivated. Positive: 3.19 Webmin GUI-based system administration daemon deactivated. Positive: 3.20 Squid web cache daemon deactivated. Positive: 3.21 Kudzu hardware detection program has been deactivated.

```
Des sect of .<br>
Exact of .<br>
Exact of .<br>
Exact of .<br>
Exact of .<br>
Exact of .<br>
Exact of 0.<br>
Exact of 0.<br>
Exact of 0.<br>
Exact of 0.<br>
Exact of 0.<br>
Exact of 0.<br>
Exact of 0.<br>
Exact of 0.<br>
Exact of 0.<br>

Positive: 6.2 /etc/fstab mounts all removable filesystems
Negative: 4.1 
/proc/sys/net/ipv4/conf/eth0/accept_source_route should be 
set to
\Omega.
Negative: 4.1 
/proc/sys/net/ipv4/conf/lo/accept_source_route should be 
set to 0.
Negative: 4.1 /proc/sys/net/ipv4/conf/eth0/accept_redirects 
should be set to 0.
Negative: 4.1 /proc/sys/net/ipv4/conf/lo/accept_redirects 
should be set to 0.
Negative: 4.1 /proc/sys/net/ipv4/conf/eth0/secure redirects
should be set to 0.
Negative: 4.1 /proc/sys/net/ipv4/conf/lo/secure_redirects 
should be set to 0.
Negative: 4.2 /proc/sys/net/ipv4/conf/eth0/send_redirects 
should be set to 0.
Negative: 4.2 /proc/sys/net/ipv4/conf/lo/send_redirects 
should be set to 0.
Positive: 5.1 syslog captures authpriv messages.
Positive: 5.2 FTP server is configured to do full logging.
Positive: 5.3 All logfile permissions and owners match 
benchmark recommendations
.
Negative: 6.1 /boot is not mounted nodev.
nosuid and nodev.
Positive: 6.3 Users cannot mount removable media.
Positive: 6.4 password and group files have right
permissions and owners.
Positive: 6.5 all temporary directories have sticky bits 
set.
Positive: 7.1 rhosts authentication totally deactivated in 
PAM.
Positive: 7.2 /etc/hosts.equiv and root's .rhosts/.shosts 
files either don't exi
st, are zero size or are links to /dev/null.
Positive: 7.3 FTP daemons do not permit system users to use 
FTP.
Positive: 7.4 X11 Server is blocked from listening on TCP 
port 6000.
Negative: 7.5 Couldn't open cron.allow
Negative: 7.5 Couldn't open at.allow
Negative: 7.6 The permissions on /etc/crontab are not 
sufficiently restrictive.
Positive: 7.7 All authorized-use-only warning banners are 
in place.
```
**Example 120**<br> **CCALIT:**<br> **CCALIT:** tuned for privports.<br>Negative: 8.1 bin has a valid shell of /sbin/nologin. Negative: 7.9 /etc/securetty has a non console or tty 1-6 line: vc/7. Negative: 7.9 /etc/securetty has a non console or tty 1-6 line: vc/8. Negative: 7.9 /etc/securetty has a non console or tty 1-6 line: vc/9. Negative: 7.9 /etc/securetty has a non console or tty 1-6 line: vc/10. Negative: 7.9 /etc/securetty has a non console or tty 1-6 line: vc/11. Negative: 7.9 /etc/securetty has a non console or tty 1-6 line: tty7. Negative: 7.9 /etc/securetty has a non console or tty 1-6 line: tty8. Negative: 7.9 /etc/securetty has a non console or tty 1-6 line: tty9. Negative: 7.9 /etc/securetty has a non console or tty 1-6 line: tty10. Negative: 7.9 /etc/securetty has a non console or tty 1-6 line: tty11. Positive: 7.10 GRUB is password-protected. Positive: 7.10 GRUB is password-protected. Positive: 7.11 Single user mode requires a root password. Positive: 7.12 /etc/exports is empty or doesn't exist, so it doesn't need to be tuned for privports. Remember, the /sbin/nolog in shell, when found in /etc/shells, leaves a user potentially able to use FTP. Negative: 8.1 daemon has a valid shell of /sbin/nologin. Remember, the /sbin/no login shell, when found in /etc/shells, leaves a user potentially able to use FT P. Negative: 8.1 nobody has a valid shell of /sbin/nologin. Remember, the /sbin/no login shell, when found in /etc/shells, leaves a user potentially able to use FT P. Negative: 8.1 vcsa has a valid shell of /sbin/nologin. Remember, the /sbin/nolo gin shell, when found in /etc/shells, leaves a user potentially able to use FTP. Negative: 8.1 rpm has a valid shell of /bin/bash. Negative: 8.1 mysql has a valid shell of /bin/bash. Positive: 8.2 All users have passwords

**Example 2018 Institute 2018 Increase SANS In the CALCT CONDUCT CONDUCT CONDUCT AUTHOR IN THE SAND THE SAND INCRED IN AUTHOR IN THE SAND INCRED IN AUTHOR IN THE SAND INCREDING IN THE SAND INCREDING IN THE SAND INCREDING IN** group maps.<br>Positive: 8.5 Only one UID 0 account AND it is named root. Negative: 8.3 User jphilput should have a minimum password life of at least 7 da ys. Negative: 8.3 User jphilput should have a maximum password life of between 1 and 90 days. Negative: 8.3 User otheruser should have a minimum password life of at least 7 d ays. Negative: 8.3 User otheruser should have a maximum password life of between 1 an d 90 days. Negative: 8.3 User otheruser1 should have a minimum password life of at least 7 days. Negative: 8.3 User otheruser2 should have a minimum password life of at least 7 days. Negative: 8.3 User otheruser3 should have a minimum password life of at least 7 days. Negative: 8.3 User sysadmin1 should have a minimum password life of at least 7 d ays. Positive: 8.4 There were no +: entries in passwd, shadow or group maps. Positive: 8.6 root's PATH is clean of group/world writable directories or the cu rrent-directory link. Positive: 8.7 No user's home directory is world or group writable. Positive: 8.8 No group or world-writable dotfiles in user home directories! Positive: 8.9 No user has a .netrc file. Negative: 8.10 Current umask setting in file /etc/profile is 000 -- it should be stronger to block world-read/write/execute. Negative: 8.10 Current umask setting in file /etc/profile is 000 -- it should be stronger to block group-read/write/execute. Negative: 8.10 Current umask setting in file /etc/csh.login is 000 -- it should be stronger to block world-read/write/execute. Negative: 8.10 Current umask setting in file /etc/csh.login is 000 -- it should be stronger to block group-read/write/execute.

myer contain the multimate execute.<br> **Example 10 Current unask setting in file** /etc/<br>
-- it should<br>
-- it should yroup-read/write/execute.<br>
Stronger to block world-read/write/execute<br>
execute 2001 Current unask setting in is ooo -- it should be<br>stronger to block world-read/write/execute. Negative: 8.10 Current umask setting in file /etc/bashrc is 022 -- it should be stronger to block world-read/write/execute. Negative: 8.10 Current umask setting in file /etc/bashrc is 022 -- it should be stronger to block group-read/write/execute. Negative: 8.10 Current umask setting in file /etc/csh.cshrc is 002 -- it should be stronger to block world-read/write/execute. Negative: 8.10 Current umask setting in file /etc/csh.cshrc is 002 -- it should be stronger to block group-read/write/execute. Negative: 8.10 Current umask setting in file /root/.bash\_profile is 000 -- it sh ould be stronger to block world-read/write/execute. Negative: 8.10 Current umask setting in file /root/.bash\_profile is 000 -- it sh ould be stronger to block group-read/write/execute. Negative: 8.10 Current umask setting in file /root/.bashrc is 000 -- it should b e stronger to block world-read/write/execute. Negative: 8.10 Current umask setting in file /root/.bashrc is 000 -- it should b e stronger to block group-read/write/execute. Negative: 8.10 Current umask setting in file /root/.cshrc is 000 -- it should be Negative: 8.10 Current umask setting in file /root/.cshrc is 000 -- it should be stronger to block group-read/write/execute. Negative: 8.10 Current umask setting in file /root/.tcshrc is 000 -- it should b e stronger to block world-read/write/execute. Negative: 8.10 Current umask setting in file /root/.tcshrc is 000 -- it should b e stronger to block group-read/write/execute. Positive: 8.11 Coredumps are deactivated. Preliminary rating given at time: Mon Nov 10 12:47:39 2003 Preliminary rating = 8.12 / 10.00 Positive: 6.6 No non-standard world-writable files. Positive: 6.7 No non-standard SUID/SGID programs found. Ending run at time: Mon Nov 10 12:47:40 2003

```
Final rating = 8.44 / 10.00
```
# **Upcoming Training**

# **Click Here to**<br>{ Get CERTIFIED!}

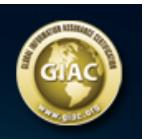

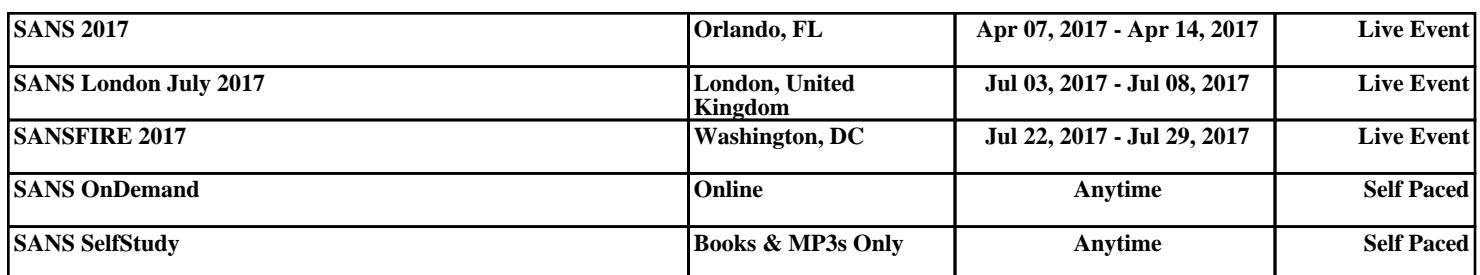